# **Ed MikroElektronika**

 $000$ 

000000

 $0000$  $00000$ 

 $0000$ 

 $\bullet$ 

0000

0000

 $\Box$ 000

0000000

 $\begin{array}{ccc} \circ & \circ & \circ & \circ & \circ & \circ \end{array}$ 

0000000

 $0000000$ 

 $\circ$ 

 $000000$ 

 $O$ 

 $O$ 

 $\circ$ 

 $\circ \circ$ 

 $\circ$ 

 $\circ$ 

 $\circ$ 

SOFTWARE AND HARDWARE SOLUTIONS FOR EMBEDDED WORLD ... making it simple

 $\frac{1}{2}$  ,  $\frac{1}{2}$ 

**ATENTS** 

 $mE$ 

iiiiii) <u>5</u>8 83 |

၁၀၀<br>တြင်္ဂါ

 $\mathfrak{b}$ 

 $Q<sub>0</sub>$ 

 $\circ$ 

 $\circ$ 

 $\circ$ 

 $000$ 

 $\circ$ 

 $\circ$ 

 $\Box$ 

 $\circ$ 

 $\circ$  $\circ$   $\circ$ 

 $\circ$ 

 $\overline{O}$ 

 $\overline{O}$ 

 $\circ$ 

 $\overline{O}$ 

With useful implemented peripherals, plentiful practical code examples and a broad set of add-on boards (Serial Ethernet, Compact Flash, MMC/SD, etc.), MikroElektronika development boards make fast and reliable tools that can satisfy the needs of experienced engineers and beginners alike.

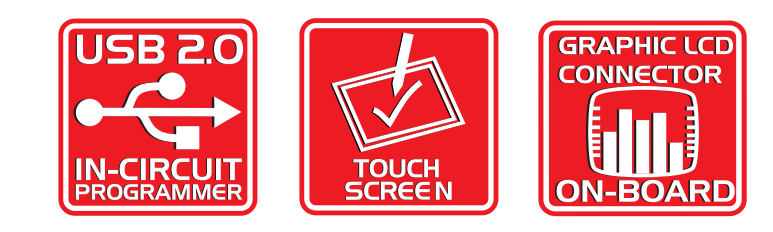

 $\overline{O}$ 

00000

 $\overline{O}$ 

 $\Box$ 

 $\bullet$ 

 $\circ$ 

 $\bullet$ 

 $\circ$ 

 $\bullet$ 

 $\circ$ 

 $\circ$ 

 $10000000$ 

000000000

 $\Box$ 0000  $0000$ 

00000

 $\frac{0}{0}$ 

 $\bigcirc$ 

 $\circ$ 

 $\circ$ 

#### **TO OUR VALUED CUSTOMERS**

I want to express my thanks to you for being interested in our products and having confidence in MikroElektronika.

It is our intention to provide you with the best quality products. Furthermore, we will continue to improve our performance to better suit your needs.

Nebojsa Matic **General Manager** 

#### **DISCLAIMER:**

All products are owned by MikroElektronika and protected by copyright law and international copyright treaty. Therefore, you should treat this manual as any other copyright material. The manual and products may not be copied, partially or as a whole without written consent of MikroElektronika. Manual PDF edition can be printed for private or local use, but not for distribution. Modifying manuals or products is prohibited.

#### **HIGH RISK ACTIVITIES**

The products of MikroElektronika are not fault – tolerant nor designed, manufactured or intended for use or resale as on – line control equipment in hazardous environments requiring fail – safe performance, such as in the operation of nuclear facilities, aircraft navigation or communication systems, air traffic control, direct life support machines or weapons systems in which the failure of Software could lead directly to death, personal injury or severe physical or environmental damage ("High Risk Activities"). MikroElektronika and its suppliers specifically disclaim any expressed or implied warranty of fitness for High Risk Activities.

#### **LICENSE AGREEMENT:**

By using our products you agree to be bound by all terms of this agreement. Copyright by MikroElektronika 2003 - 2008.

PIC, PICmicro and MPLAB are registered trademarks of Microchip Company. Windows is a registered trademark of Microsoft Corporation. All other trade and/or service marks are the property of the respective owners.

## **CONTENTS**

#### BIGAVR2 KEY FEATURES 4<br>CONNECTING THE SYSTEM 5 CONNECTING THE SYSTEM 5<br>
INTRODUCTION 6 **INTRODUCTION**

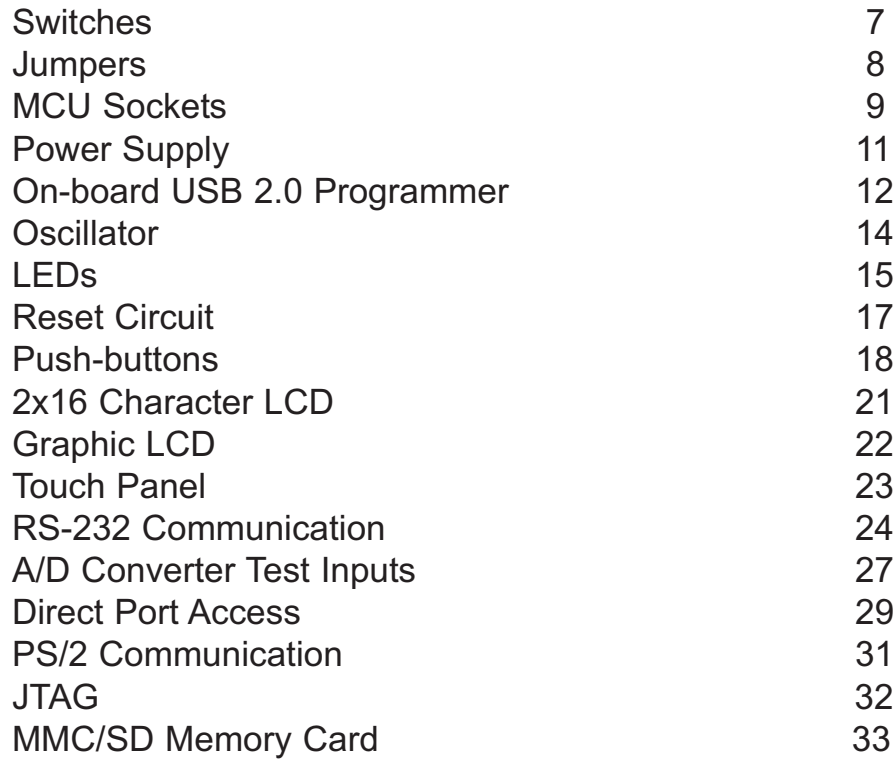

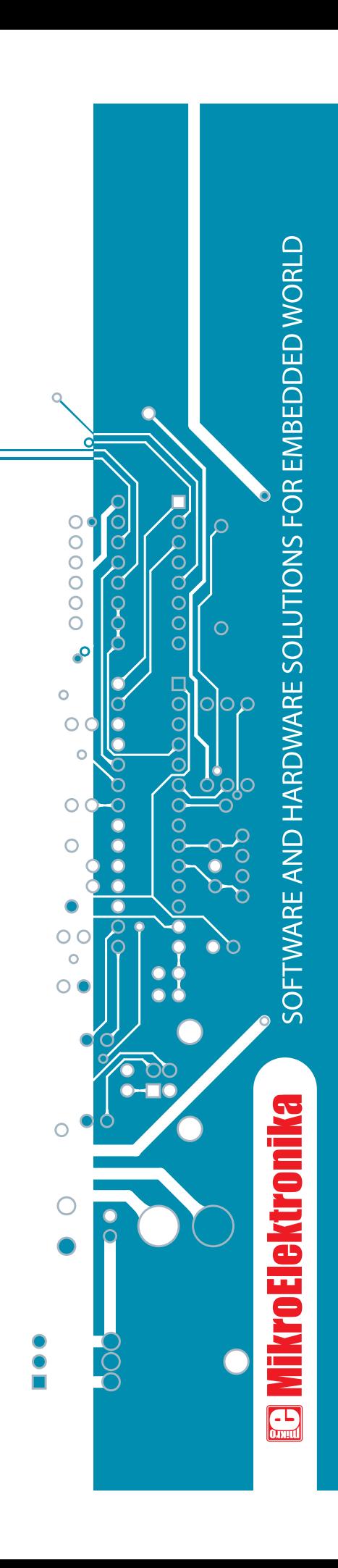

## 

# **USER'S MANUAL**

## **BIG***AVR***2 KEY FEATURES**

- **1.** External power supply of 8v to 16v AC/DC.
- **2.** Selectable external and USB power supply. When using USB port, there is no need for external power supply. <u>ុត្ត</u>
- **3.** Power on/off switch.
- **4.** USB connector.
- **5.** Very fast and flexible onboard USB programmer. By downloading a new software, it will be possible to program new MCUs in coming years.
- **6.** MCU card supports 64-pin microcontrollers such as ATmega128 and 100-pin microcontrollers such as ATmega1280.
- **7.** Direct port access connector.
- **8.** Jumpers to determine input pin performance in idle state (connected to pull-up or pull-down resistor).
- **9.** Switch group SW4 enabling pull-up/pull-down resistors on port pins.
- **10.** 86 push-buttons allowing control of all the microcontroller pins.
- **11.** Jumper to select high or low state of pins on any push-button press.
- **12.** RESET push-button.
- **13.** Each I/O pin corresponds to one LED.
- **14.** On-board clock oscillator.
- **15.** LCD display contrast potentiometer.

**16.** MMC/SD (MULTIMEDIA CARD) reader.

- 34

- **17.** A/D converter test inputs.
- **18.** Touch panel controller.
- **19.** PS/2 keyboard communication port.
- **20.** RS232 communication port.
- **21.** GLCD display contrast potentiometer.
- **22.** Touch panel connector.
- **23.** GLCD connector.
- **24.** LCD connector.
- **25.** On-board reference voltage 4.096V.
- **26.** JTAG connector.

SOFTWARE AND HARDWARE SOLUTIONS FOR EMBEDDED WORLD

4

 $\circ$ 

Downloaded from [Elcodis.com](http://elcodis.com/parts/6584564/MIKROE-11.html) electronic components distributor

**E MikroElektronika** 

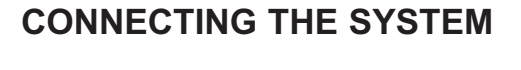

Apart from this manual, the development system box contains development system, product CD, USB cable, RS232 cable and user's manuals for *AVRflash programmer, mikroICD Debugger* and *Installing USB drivers*. In order to use BIG*AVR*2 properly, it is necessary to go through the following steps:

- **Step no.1** Take the development system and product CD out of the box. Insert the product CD into CD drive. Please, do not connect the development system to a PC yet.
- **Step no.2** Install *AVRflash* programmer software to enable a program to be transferred from PC to the microcontroller chip. Installation instructions are contained in '*AVRflash programmer*' manual.
- **Step no.3** Install USB drivers on your PC to enable programmer's hardware to operate properly on BIG*AVR*2 board. For detailed installation instructions refer to '*Installing USB drivers*' manual.
- **Step no.4** Connect BIGAVR2 to PC using USB cable. Please use one of USB ports on the back of the PC because they are directly connected to the computer motherboard. The first time you switch the BIG*AVR*2 on, your PC will automatically detect a new hardware. You will be immediately prompted whether Windows should search for new drivers update or not. Select the option '*No, not this time*' and click '*Next*'. Another window appears, click 'Next' and the operating system will automatically find the drivers. Click '*Finish*' to complete this process and run *AVRflash* as explained in '*AVRflash programmer*' manual. Next time you switch the BIFG*AVR*2 on, Windows will not ask for new drivers update during driver installation. .

After these four steps, your BIG*AVR*2 is successfully installed and ready for use. You can read a program from the chip or write a new one into it. The product CD provides numerous simple program examples which will make your first steps Easy...

SOFTWARE AND HARDWARE SOLUTIONS FOR EMBEDDED WORLD

**&** MikroElektronika

5

.

<u>OQUOODQUOODQUOO</u>

# **INTRODUCTION**

The BIG*AVR*2 development system is a full-featured development board for Atmel AVR microcontrollers. It is designed to allow students and engineers to easily test and explore the capabilities of these AVR microcontrollers. In addition, it allows AVR microcontrollers to be interfaced with external circuits and a broad range of peripheral devices. The user can therefore concentrate on software development only.

Figure 1 illustrates the development board. There are identification marks beside each component on a silkscreen, both on the top and bottom. These marks describe connections to the microcontroller, operation modes, and provide additional useful information. Since all relevant information is provided on the board, there is almost no need for additional schematics.

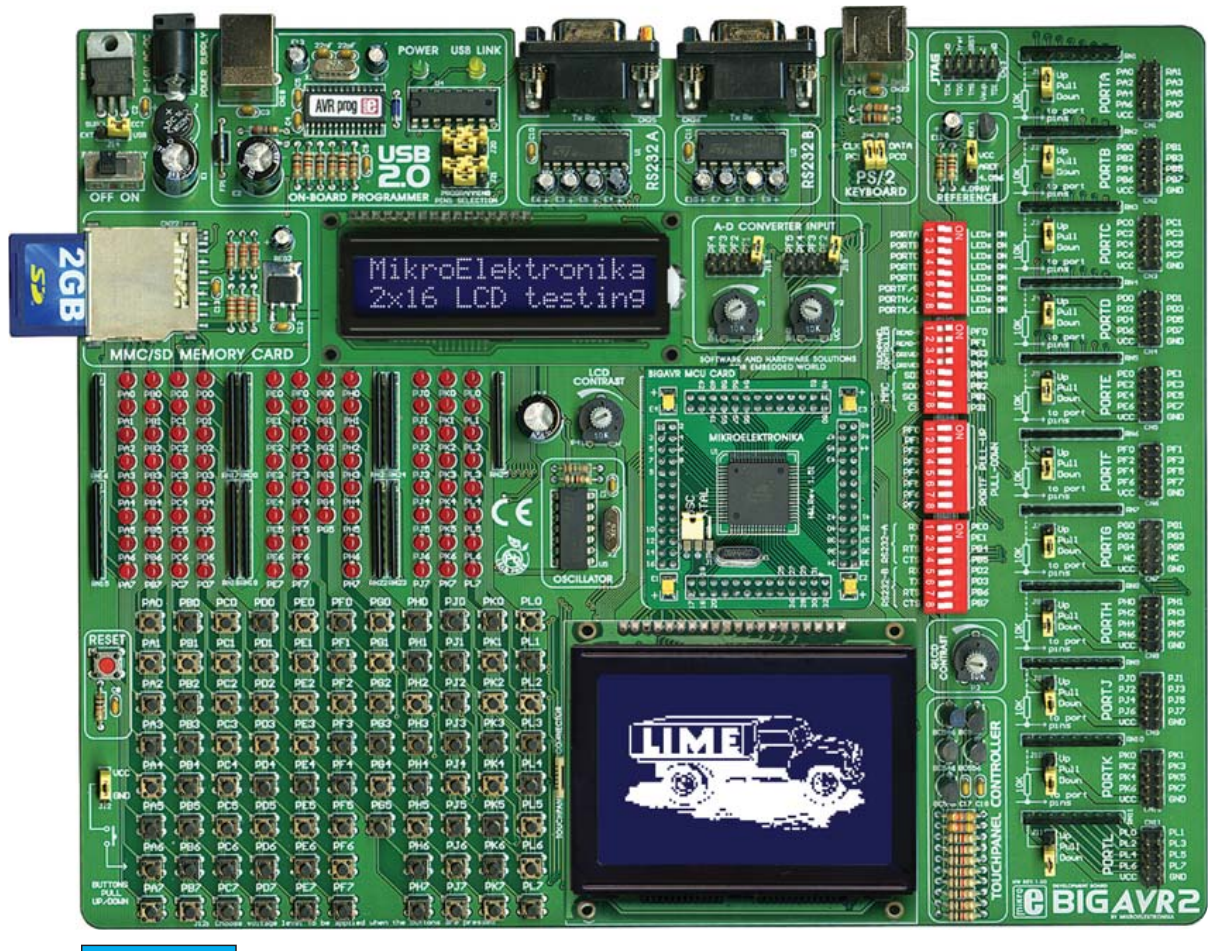

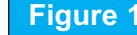

**Figure 1** BIG*AVR*2 development board

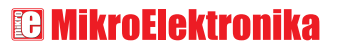

SOFTWARE AND HARDWARE SOLUTIONS FOR EMBEDDED WORLD

## $\overline{\mathtt{Q}}$ <u>DODDDOOOO</u>

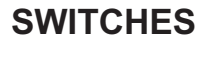

The BIG*AVR*2 development board features a number of peripheral devices. In order to enable them before programming, the appropriate jumpers or switches have to be properly set.

Switches are mechanical devices which have two positions - ON and OFF. Their function is to establish or break connection between two contacts. The BIG*AVR*2 development board has four groups of switches.

Switch group **SW1** is used to enable/disable LEDs connected to the microcontroller ports. Five out of eleven ports have its own switch, while the ports F, G, H, J, K and C share three lower switches of this group.

Switch group **SW2** is used to enable/disable touch panel and MMC card reader.

Switch group **SW3** is used to enable/disable RS232 communication.

Switch group **SW4** is used to enable/disable external pull-up/pull-down resistors on PORTF pins. Each pull-up/pull-down resistor is individually enabled.

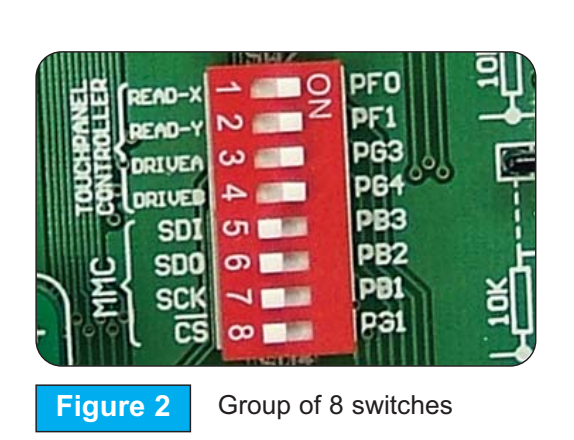

| $-\Box$                 |                 |
|-------------------------|-----------------|
| $\overline{\mathbb{C}}$ |                 |
| $\sim$ $\Box$           |                 |
| $\Box$                  |                 |
| ு $\Box$                | <del>ေ၀</del>   |
| ற $\Box$                | <del>(၀၀)</del> |
| NL.                     |                 |
| $\infty$                |                 |

Switches 1,2,3 and 4 are ON, other switches are OFF

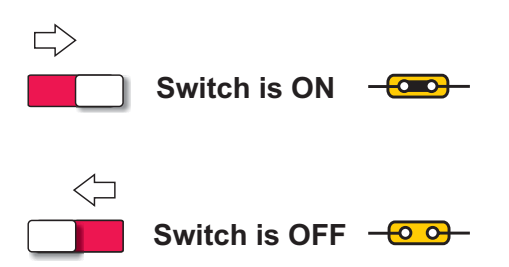

**&** MikroElektronika

SOFTWARE AND HARDWARE SOLUTIONS FOR EMBEDDED WORLD

 $\overline{O}$ 

S

## <u>odddoodddoodddoo</u>

#### **JUMPERS JUMPERS**

Jumpers, like switches, are used to break or establish connection between two points. Under the plastic cover of a jumper, there is a metal contact which establishes connection when the jumper is placed over two pins.

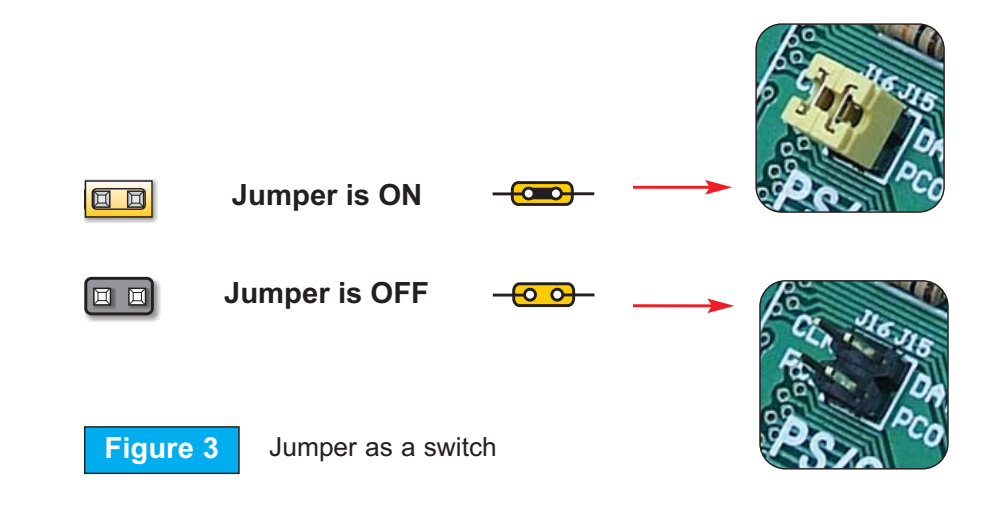

Jumpers are commonly used as selectors between two possible connections via 3-pin connector. As illustrated in figure 4, the middle connector pin can be connected to the left or right pin, depending on the jumper's position.

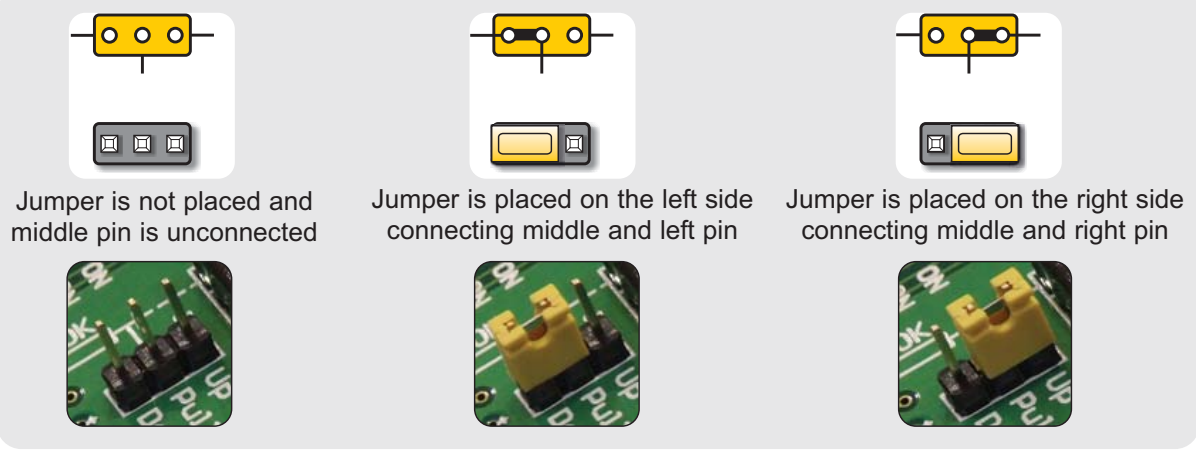

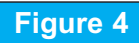

**Figure 4** Jumper as a multiplexer

# **E** MikroElektronika

SOFTWARE AND HARDWARE SOLUTIONS FOR EMBEDDED WORLD

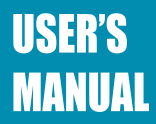

## $\circ$ σα<u>ποοναποον</u>ρποο<sup>ο</sup>

#### **MCU CARD MCU CARD**

BIG*AVR*2 is delivered with the 64-pin microcontroller ATmega128. The user can remove MCU card with this chip and fit another MCU card with another microcontroller such as ATmega1280 (100-pins).

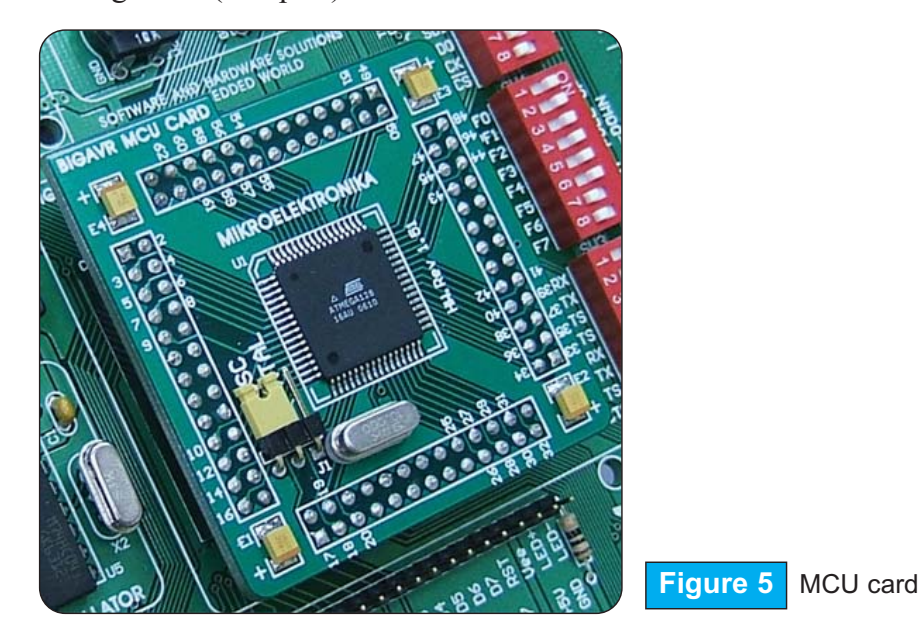

When placing MCU card on the BIGAVR2 MCU socket, it is necessary to follow steps below:

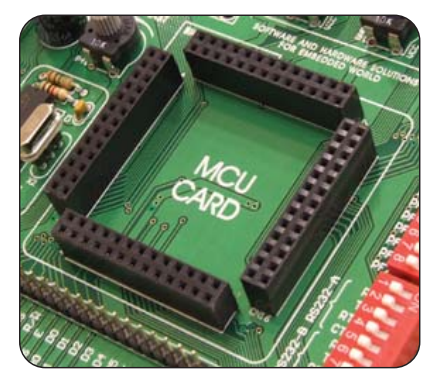

**If MCU card is already placed on** BIG*AVR*2, you should remove it by slowly pulling it up.

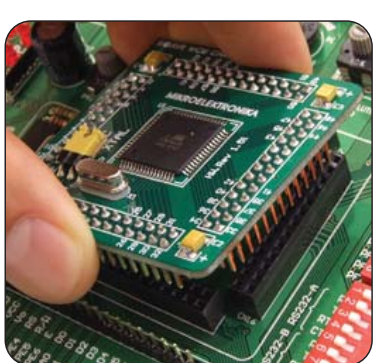

Place another MCU card on the board. Note that label on the MCU card must be in the upper-left corner as it is drawn on the BIG*AVR*2 board.

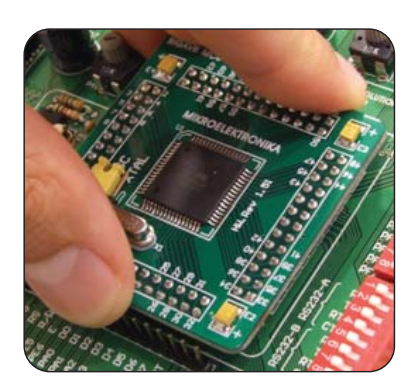

**Step no. 3** When the MCU card is properly placed, push it down by applying pressure on all edges at the same time.

SOFTWARE AND HARDWARE SOLUTIONS FOR EMBEDDED WORLD

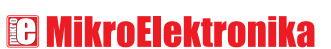

9

<u>აიდნითდნითდნი</u>ი

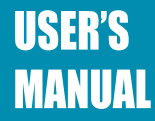

Microcontroller pins are routed to various peripherals as illustrated in figure 6. All the MCU ports are directly connected to 2x5 direct port access connectors placed on the right side of the board. Such connectors are normally used for connecting external peripherals to the board or for digital logic probes for testing and measurement.

All the ports are also connected to LEDs and push-button which allows easy monitoring and testing digital pin state.

Some pins are connected to other peripherals such as RS-232 communication, Precise Voltage Reference, LCD etc. which depends on MCU internal peripheral organization.

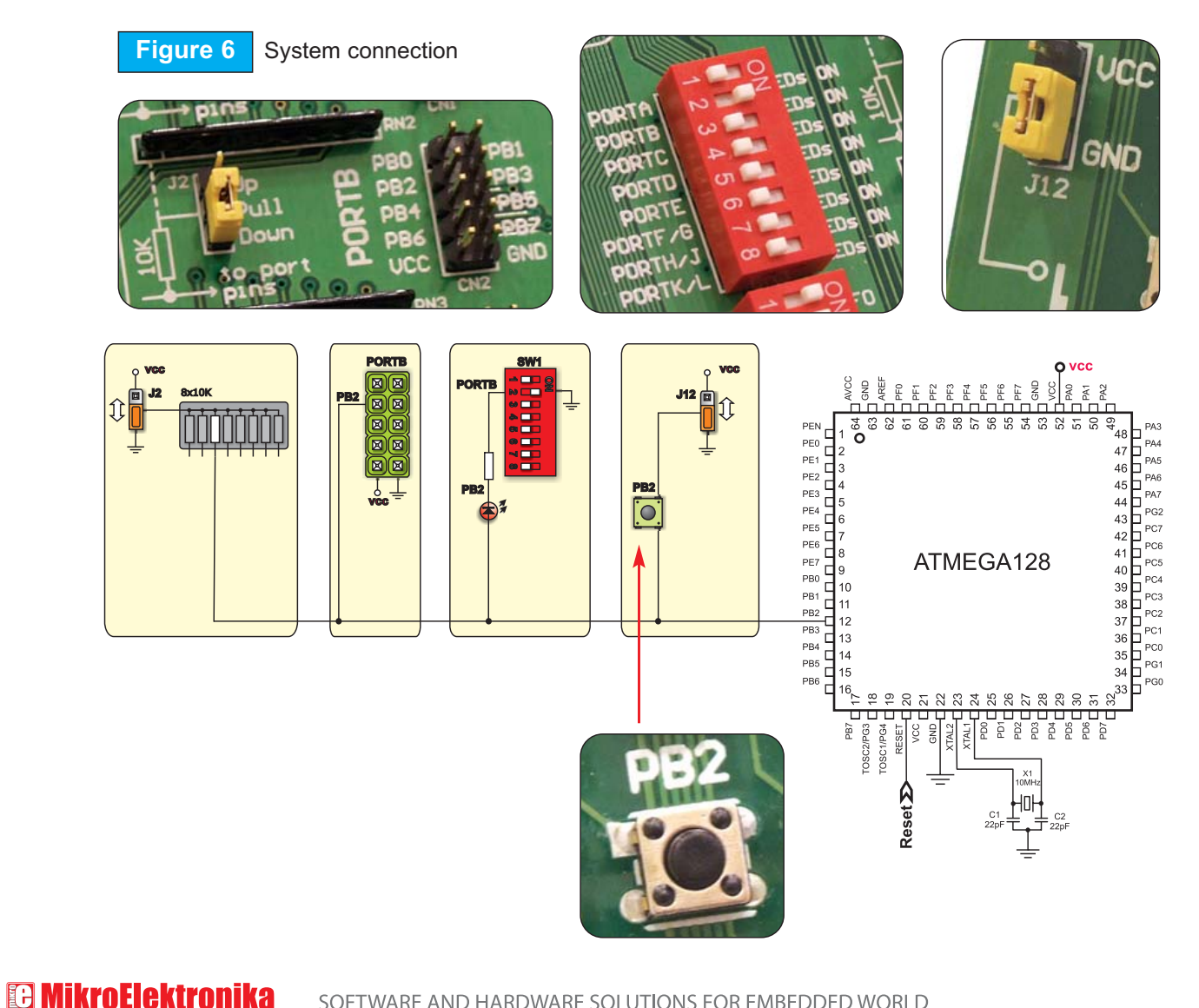

SOFTWARE AND HARDWARE SOLUTIONS FOR EMBEDDED WORLD

## <u> იძისინების განით</u>

#### **POWER SUPPLY POWER SUPPLY**

BIG*AVR*2 can use on of two power supply sources - PC power supply over USB cable (by default) and external power supply (external AC/DC power adapter). When using power supply over USB, the system should be connected to PC using the USB programming cable, while the jumper J14 should be set in right-hand position.

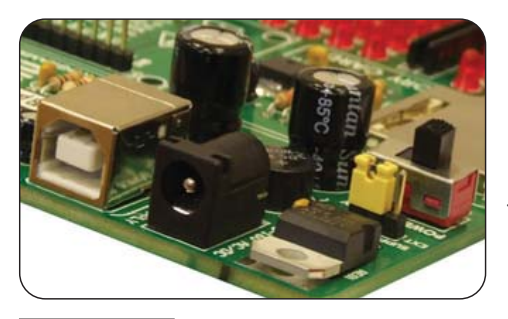

When using external power supply, the BIG*AVR*2 board produces +5V using LM7805 voltage regulator. The external power supply can be AC or DC, while power supply voltage ranges from 8V to 16V. The jumper J14 should be set in left-hand position. Figure 8 illustrates USB and external power supply connectors.

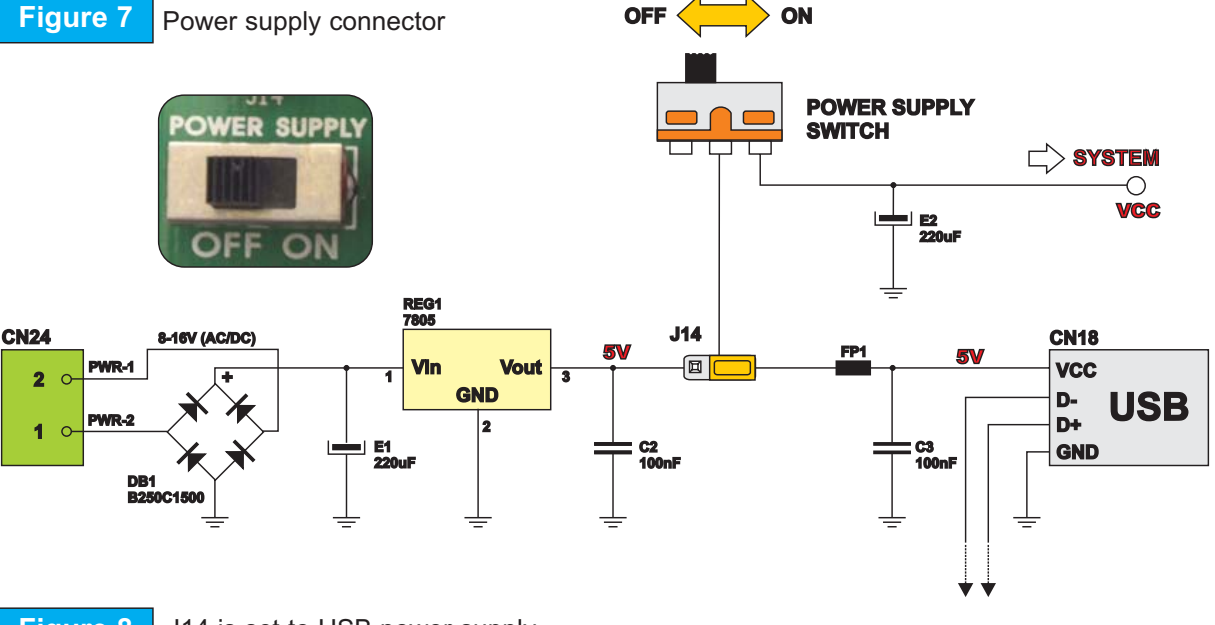

**Figure 8** J14 is set to USB power supply

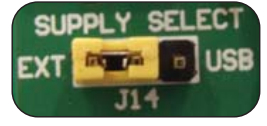

J14 in left-hand position: system is powered from external AC/DC power adapter.

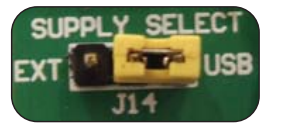

J14 in right-hand position: system is powered from PC via USB cable.

**E MikroElektronika** 

SOFTWARE AND HARDWARE SOLUTIONS FOR EMBEDDED WORLD

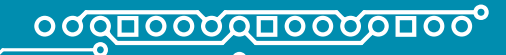

#### **ON-BOARD USB 2.0 PROGRAMMER ON-BOARD USB 2.0 PROGRAMMER**

There is no need to use external equipment during programming as the BIG*AVR*2 development system has its own on-board USB 2.0 programmer. It is only needed to connect the system to PC using the USB cable. Then, the program should be loaded into the microcontroller using the *AVRflash* programming software supplied with BIG*AVR*2.

Please refer to *AVRflash* documentation for more information.

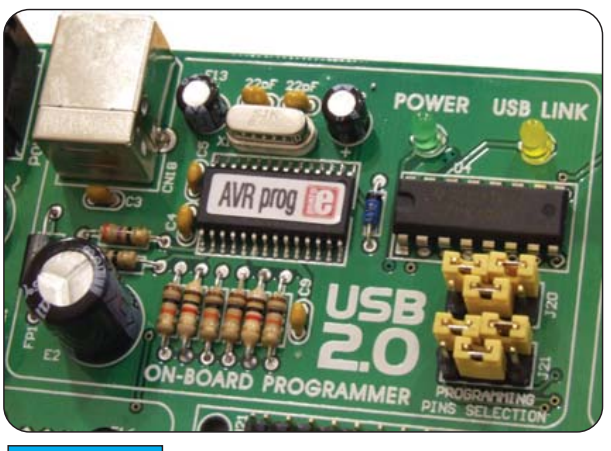

**Figure 9** USB 2.0 programmer

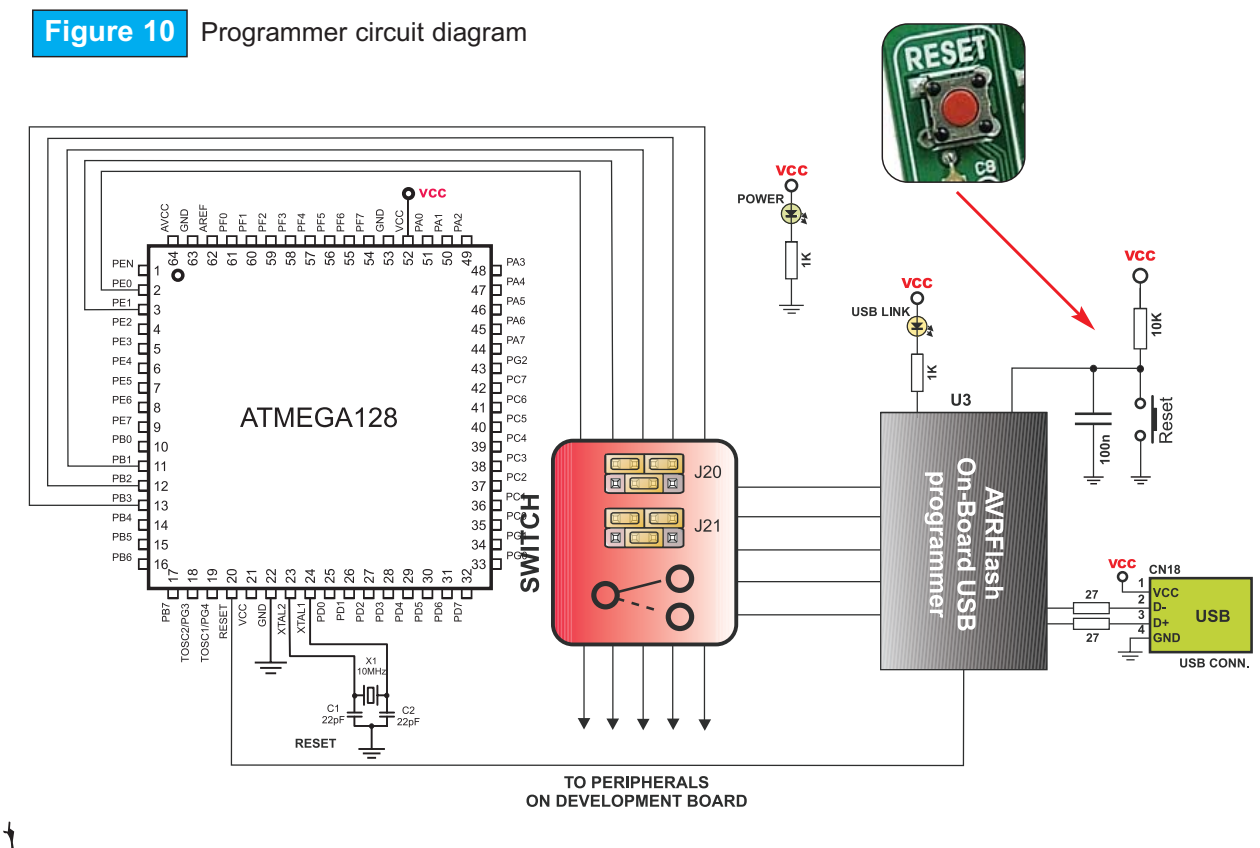

**Note:** There is no need to reset MCU after programming because the programmer will reset the MCU automatically.

SOFTWARE AND HARDWARE SOLUTIONS FOR EMBEDDED WORLD

 $\circ$ 

**E MikroElektronika** 

## 

There are two different groups of AVR MCUs (64- and 100-pin microcontrollers). The first group (Default) uses jumper groups J20 and J21 for programming: PDI (PE0 pin), PDO (PE1 pin) and SCK (PB1 pin). See Figure 11.

Another group uses SPI communication lines for programming: MOSI (PB2 pin), MISO (PB3 pin) and SCK (PB1pin). See Figure 12.

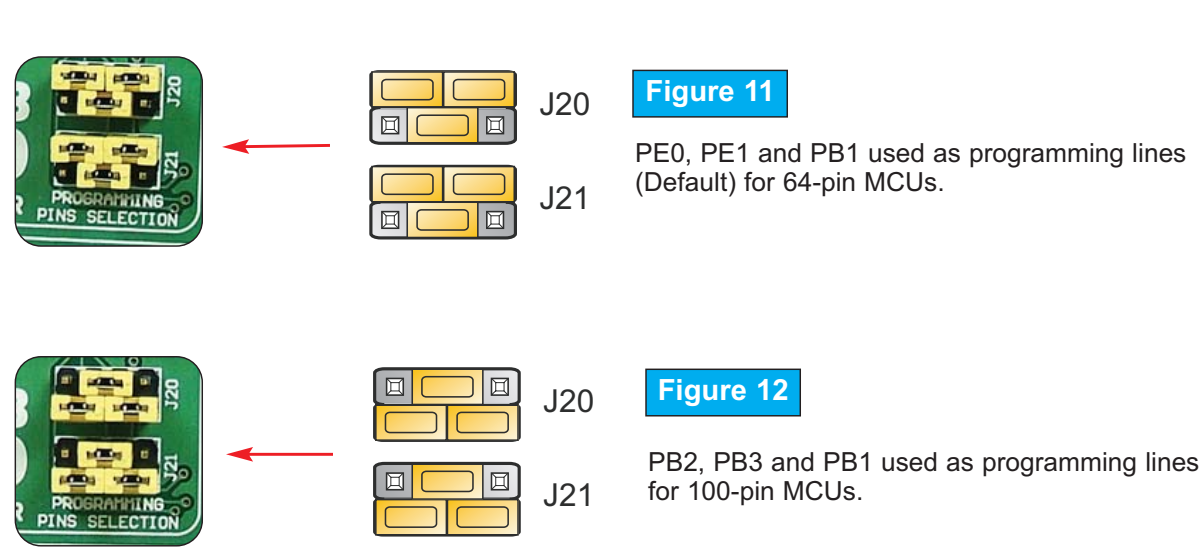

**E MikroElektronika** 

13

 $\overline{O}$ 

SOFTWARE AND HARDWARE SOLUTIONS FOR EMBEDDED WORLD

**USER'S** 

**MANUAL** 

## 

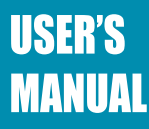

# **OSCILLATOR**

The BIGAVR2 development board has on-board oscillator circuit for generating microcontroller's clock input and crystal oscillator placed on MCU Card as well. The *AVRFlash* pro-

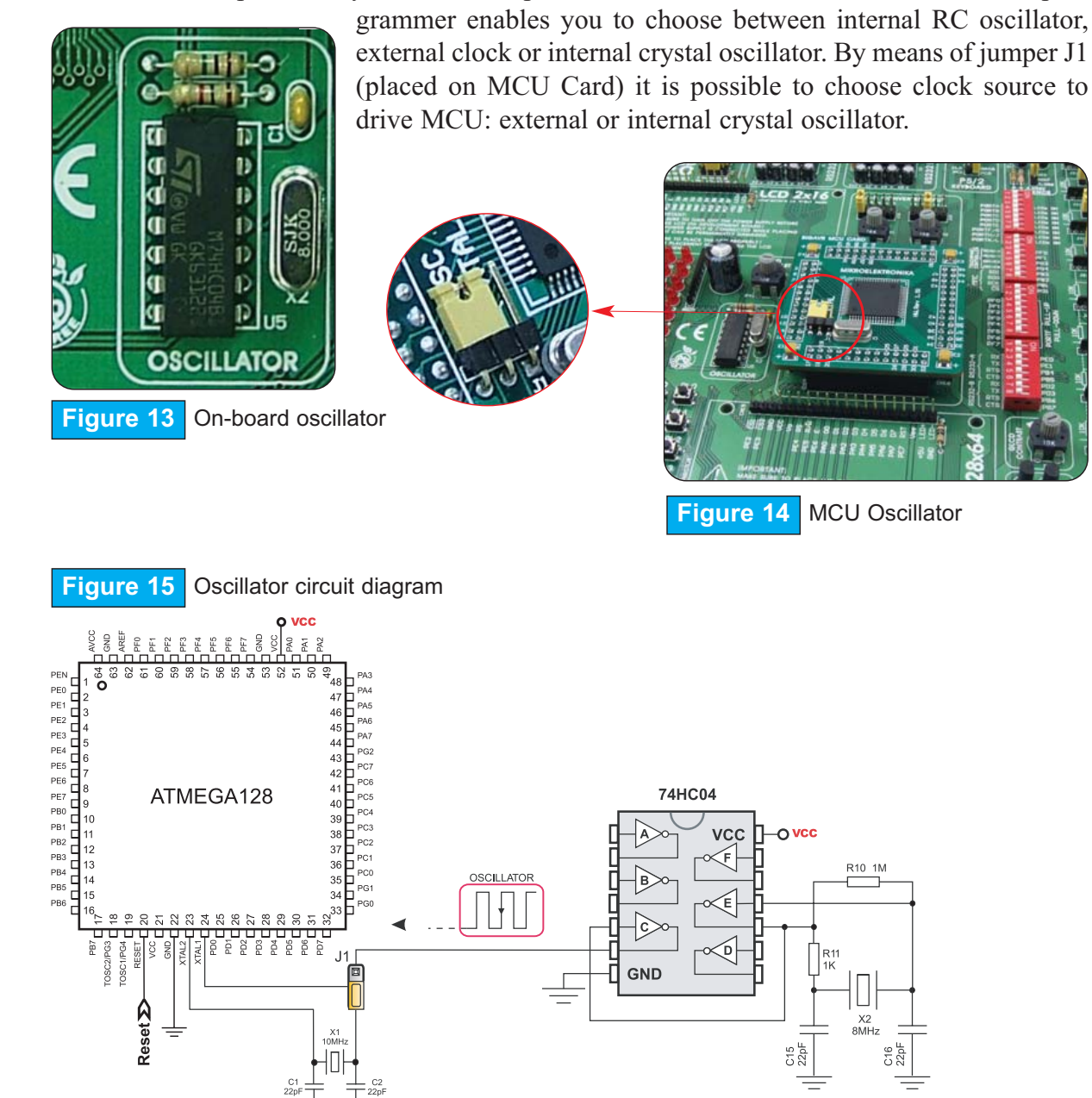

SOFTWARE AND HARDWARE SOLUTIONS FOR EMBEDDED WORLD

 $\circ$ 

 $\circ$ 

**<sup>8</sup> MikroElektronika** 

## <mark>ი დ<u>πიი</u>თდπიითთπიი</mark>ზ

#### **LEDs LEDs**

Light Emitting Diodes (LEDs) are components most commonly used for displaying pins' digital state. BIG*AVR*2 has 86 LEDs connected to the microcontroller ports: PORTA, PORTB, PORTC, PORTD, PORTE, PORTF, PORTG, PORTH, PORTJ, PORTK and PORTL.

 $\overline{\phantom{0}}$ E  $\textcircled{\scriptsize{\textsf{m}}}$ Ø

15

page

 $\overline{O}$ 

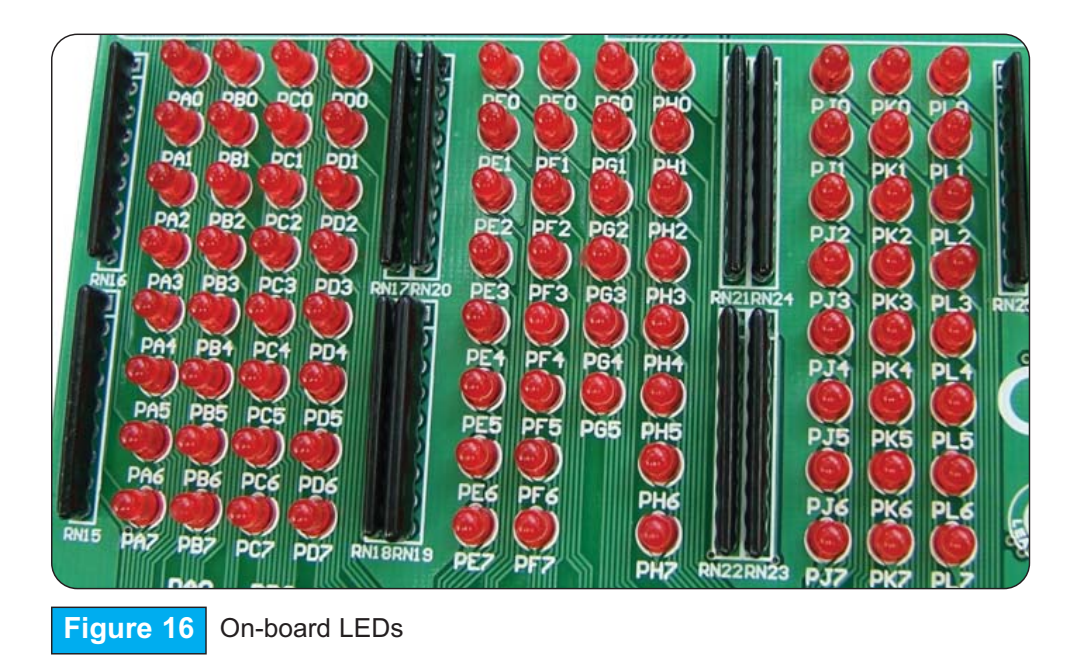

The development system is capable of monitoring the state of eleven MCU ports. Each of these ports is connected to eight LEDs which can be enabled or disabled using switches of the switch group SW1. The only exception is port PORG connected to six LEDs.

LEDs are enabled when the corresponding switch of the SW1 is ON. When enabled, LEDs display the state of the corresponding microcontroller pin. Otherwise, the LEDs are always off, no matter what the port state is, as no current can flow through them.

**USER'S MANUAL** 

Figure 17 illustrates the connection between PORTF pins and the corresponding LEDs. A resistor is serially connected to LEDs in order to limit their current. In this very case the resistor value is 1K.

**Figure 17** LEDs circuit diagram SW1 PORTA LEI i<br>Ela PORTC LED  $\overline{\Box}$ **PORTD LED**  $\boxed{\square}$ d  $\begin{array}{c}\n 8 & 4 & 9 \\
 \hline\n 1 & 1 & 1 \\
 \end{array}$ PORTE LED PORTF/G LI PA7 PORTH/J LED ý PORTK/LLE PA<sub>6</sub> **CURRENT FLOW RN16** PA<sub>5</sub> PA4 PA3 PA<sub>2</sub> PA<sub>1</sub> ycc C RPACK8/9 REF ЭŃ  $\frac{1}{2}$  $\tilde{E}$ 4 £ 8x1K ĸ, PA<sub>0</sub> ននិងនិនិនិ **PEN** -52 ×  $\frac{1}{2}$  $\overline{c}$ 47 PE1<br>PE2 46  $45$  $PE3$  $44$  $PE4$  $43$ PE<sub>5</sub> PC7  $42\Box$  $PE6$ PC6 41 h ATMEGA128 PE7 PC5  $40\text{h}$ PB<sub>0</sub>  $\frac{1}{2}$  10<br> $\frac{1}{12}$  11<br> $\frac{1}{12}$  $PC4$ 39日 PB1 PC3 38 H PB<sub>2</sub> PC<sub>2</sub>  $rac{1}{37}$  $12$ PB<sub>3</sub>  $\frac{1}{13}$ <br> $\frac{13}{14}$ <br> $\frac{14}{15}$ PC<sub>1</sub> 36日 PB<sub>4</sub> PC<sub>0</sub> 35 O PB<sub>5</sub> PG1 15 PB PG0 ERRERR  $\Omega$  $\tilde{\Omega}$  $\Omega$ PB7 **OSC1/PG4** Ŕ ă ă OSC2/PG **Reset**<sub>D</sub>  $\overline{\bullet}$ LEDs<br>LEDs PORTA ON<br>ON N) PORTB ğ د، **PORTC** LEDs ON **PORTD** LEDs **ON PORTE**  $cn$ LEDs ON PORTF<sub>/G</sub> တ LEDs ON PORTH/J  $\sqrt{2}$ LEDs ON  $\infty$   $\blacksquare$ **PORTK/L** LEDs ON

**E MikroElektronika** 

 $\overline{\phantom{0}}$ E  $\textcircled{\scriptsize{\textsf{m}}}$ W

16

page

 $\circ$ 

 $\circ$ 

SOFTWARE AND HARDWARE SOLUTIONS FOR EMBEDDED WORLD

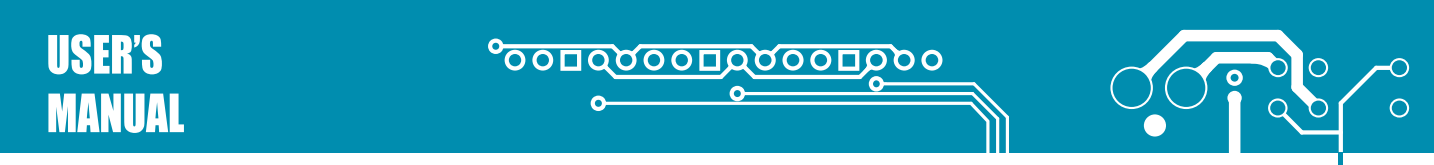

#### **RESET CIRCUIT RESET CIRCUIT**

In addition to other push-buttons, there is one red button on the far left portion of the boad marked as RESET. It is used for MCU reset.

17

page

**E MikroElektronika** 

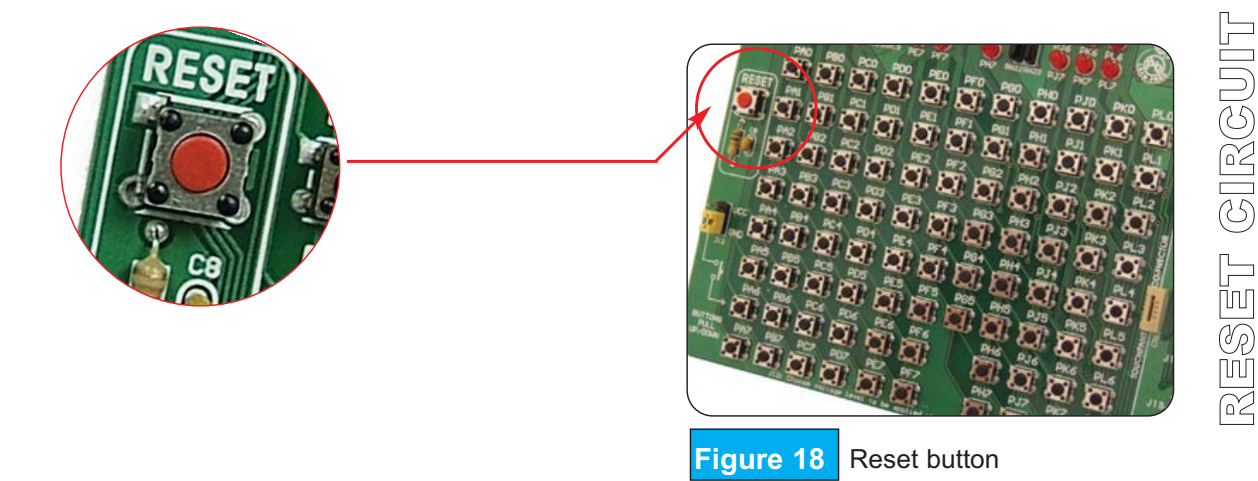

As seen in figure below, the microcontroller MCLR pin is connected to programmer circuit instead of being directly connected to RESET button.

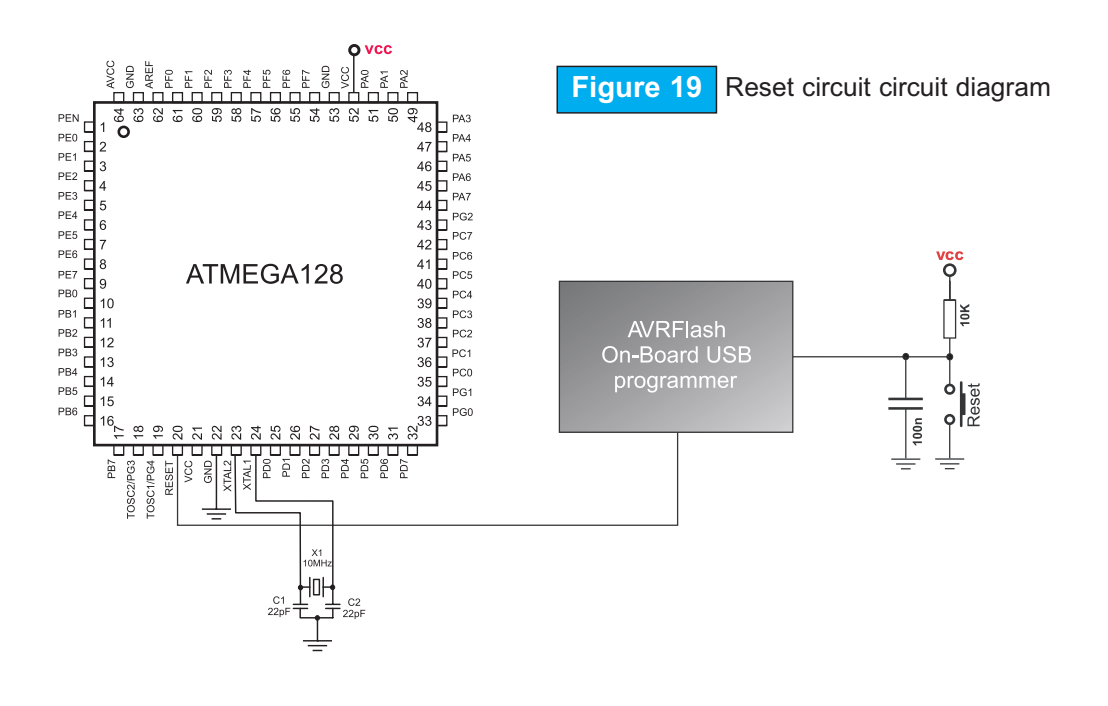

SOFTWARE AND HARDWARE SOLUTIONS FOR EMBEDDED WORLD

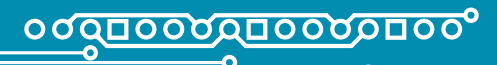

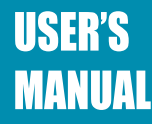

## **PUSH-BUTTONS**

BIG*AVR*2 has 86 push-buttons used to change the state of digital inputs on the microcontroller ports. There is also one RED push-button which acts as a RESET.

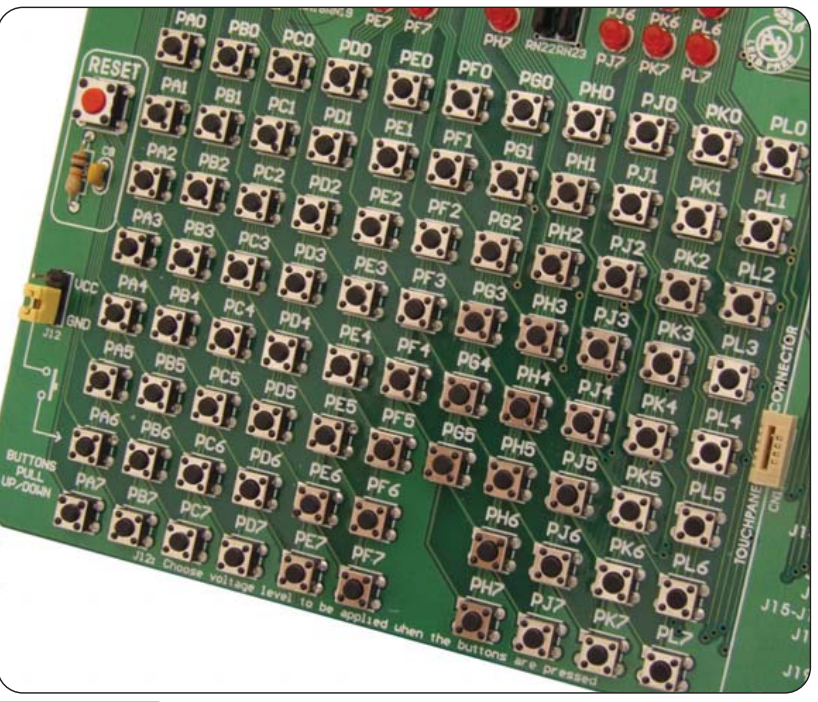

**Figure 20** Push-buttons

**EB MikroElektronika** SOFTWARE AND HARDWARE SOLUTIONS FOR EMBEDDED WORLD

18

 $\circ$ 

Figure 21 illustrates the connection between push-buttons and the corresponding PORTC, PORTA and PORTF pins. Jumper J12 determines whether a button press will bring logic zero (0) or logic one (1) to the appropriate pin.

When button is released the pin state is determined by pull-up or pull-down resistors.

Referring to Figure 21, J12 is connected to +5V and any button press will therefore bring logic one (1) to the appropriate pin.

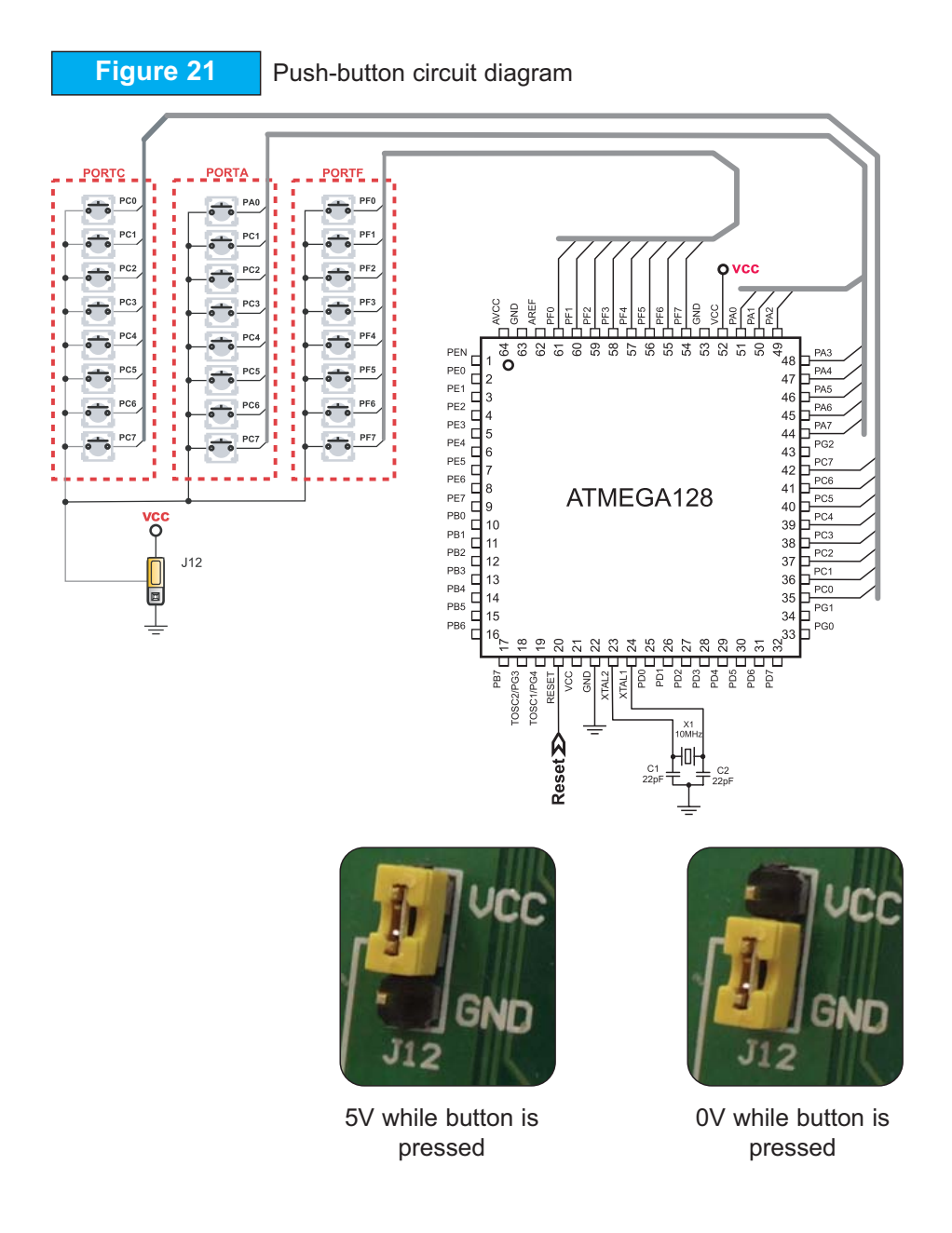

**E MikroElektronika** SOFTWARE AND HARDWARE SOLUTIONS FOR EMBEDDED WORLD

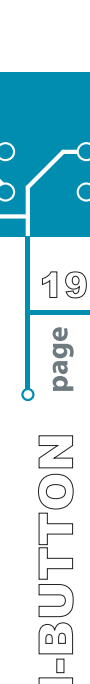

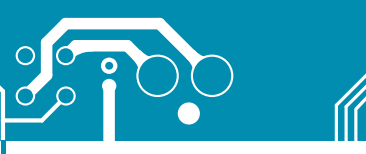

#### 

# **USER'S MANUAL**

 $\begin{array}{c|c}\n\hline\n\text{20} & \text{Referring} & \text{to figure} & 22, \\
\hline\n\text{g} & \text{g} & \text{position 5} & \text{set to pull-up}\n\hline\n\text{position so that pull-up resistor}\n\hline\n\text{on plus the microcontroller}\n\hline\n\text{pin PC2 pin to +5V. By}\n\hline\n\text{morsine the latter, the PC2}\n\hline\n\end{array}$ jumper J3 is set to pull-up position so that pull-up resistor pulls the microcontroller pin PC2 pin to +5V. By pressing the button, the PC2 pin will be connected to ground via J12.

> Accordingly, only when the button is pressed the microcontroller senses a logic zero (0). Otherwise, the pin state will always be logic one  $(1)$ .

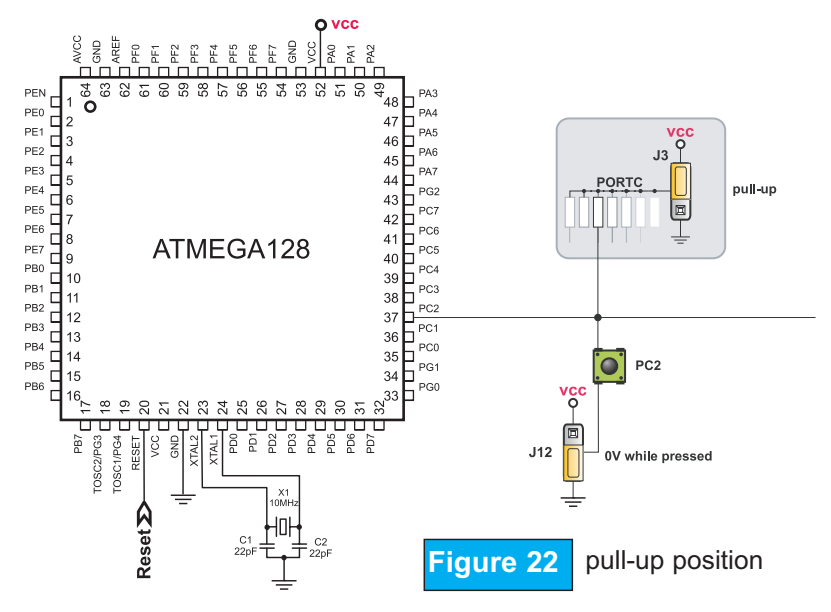

Referring to Figure 23, jumper J3 is set to pull-down position so that pull-down resistor pulls the microcontroller pin PC2 to 0V. By pressing the button, the PC2 pin will be connected to +5V via J12.

Accordingly, only when the button is pressed the microcontroller senses a logic one (1). Otherwise, the pin state will always be logic zero  $(0)$ .

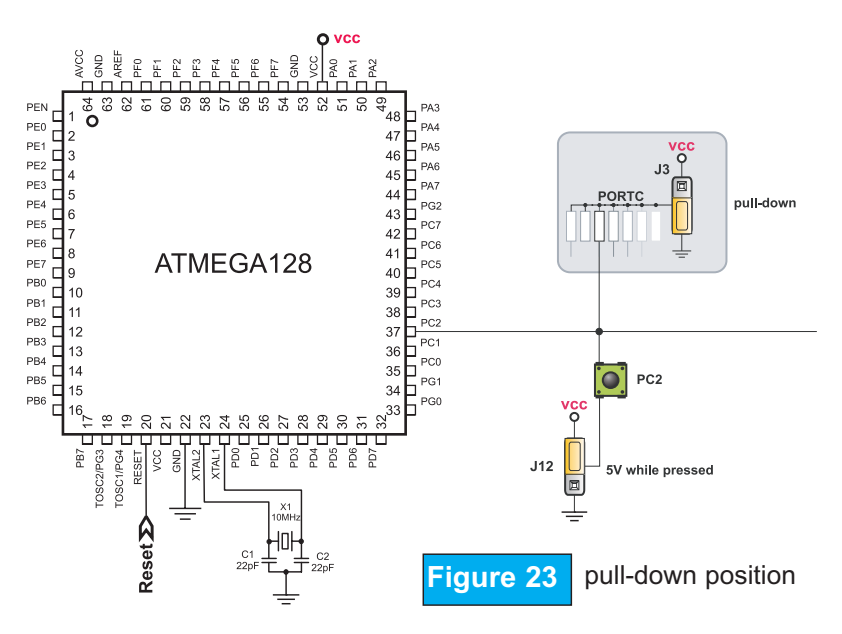

**E MikroElektronika** SOFTWARE AND HARDWARE SOLUTIONS FOR EMBEDDED WORLD

## $\circ$  ძიინანელი სახილე

#### 2X16 CHARACTER LCD IN 4-BIT MODE **2X16 CHARACTER LCD IN 4-BIT MODE**

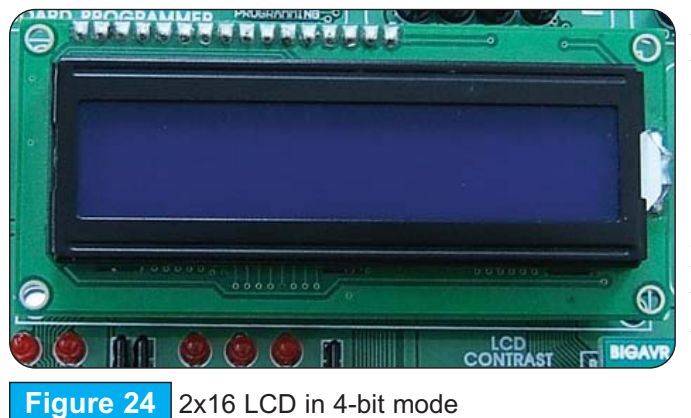

A standard character LCD is probably the most widely used data visualization component. It normally can display messages in two lines, each containing up to 16 alphanumeric characters. Characters are made up of 5x8 pixels. The character LCD communicates with the microcontroller via 4-bit data bus. Connecting to the microcontroller is shown in figure 25.

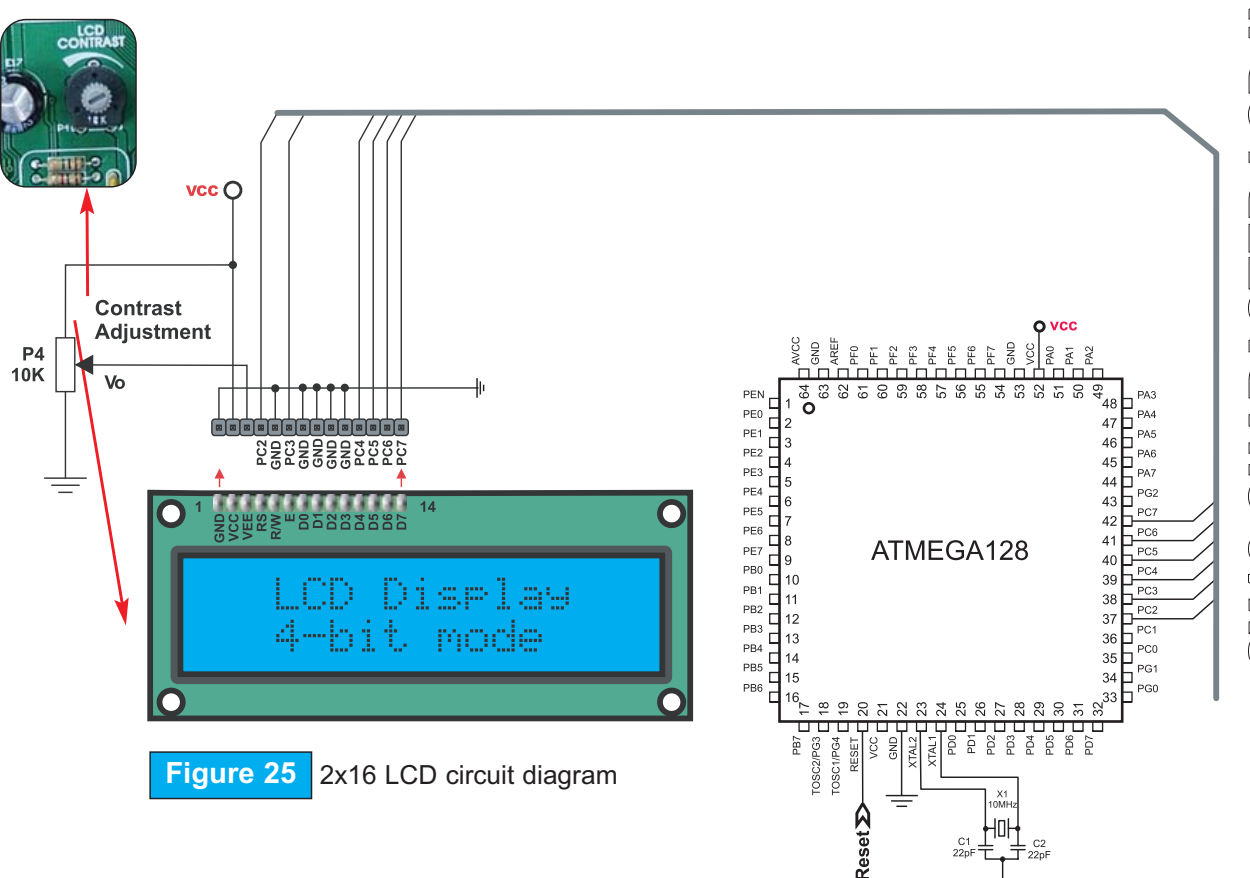

**Note:** It is very important to bear in mind that LCD should be placed on or removed from the BIG*AVR*2 development board only after the power supply is switched off. Otherwise, it could be permanently damaged.

SOFTWARE AND HARDWARE SOLUTIONS FOR EMBEDDED WORLD

## **E MikroElektronika**

29

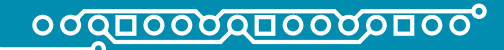

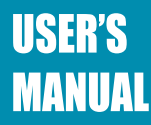

#### **GRAPHIC LCD GRAPHIC LCD**

A graphic LCD (GLCD) provides an advanced method for displaying visual messages. While a character LCD can display only alphanumeric characters, a GLCD can be used to display messages in the form of drawings and bitmaps. The most commonly used graphic LCD has 128x64 pixels screen resolution. The GLCD contrast can be adjusted using the potentiometer P3 placed right above the touch panel controller.

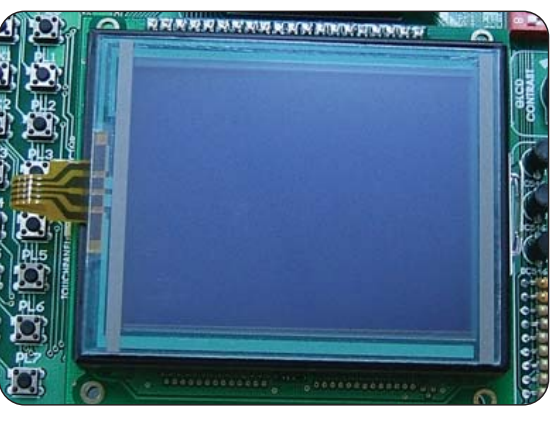

**Figure 26** GLCD

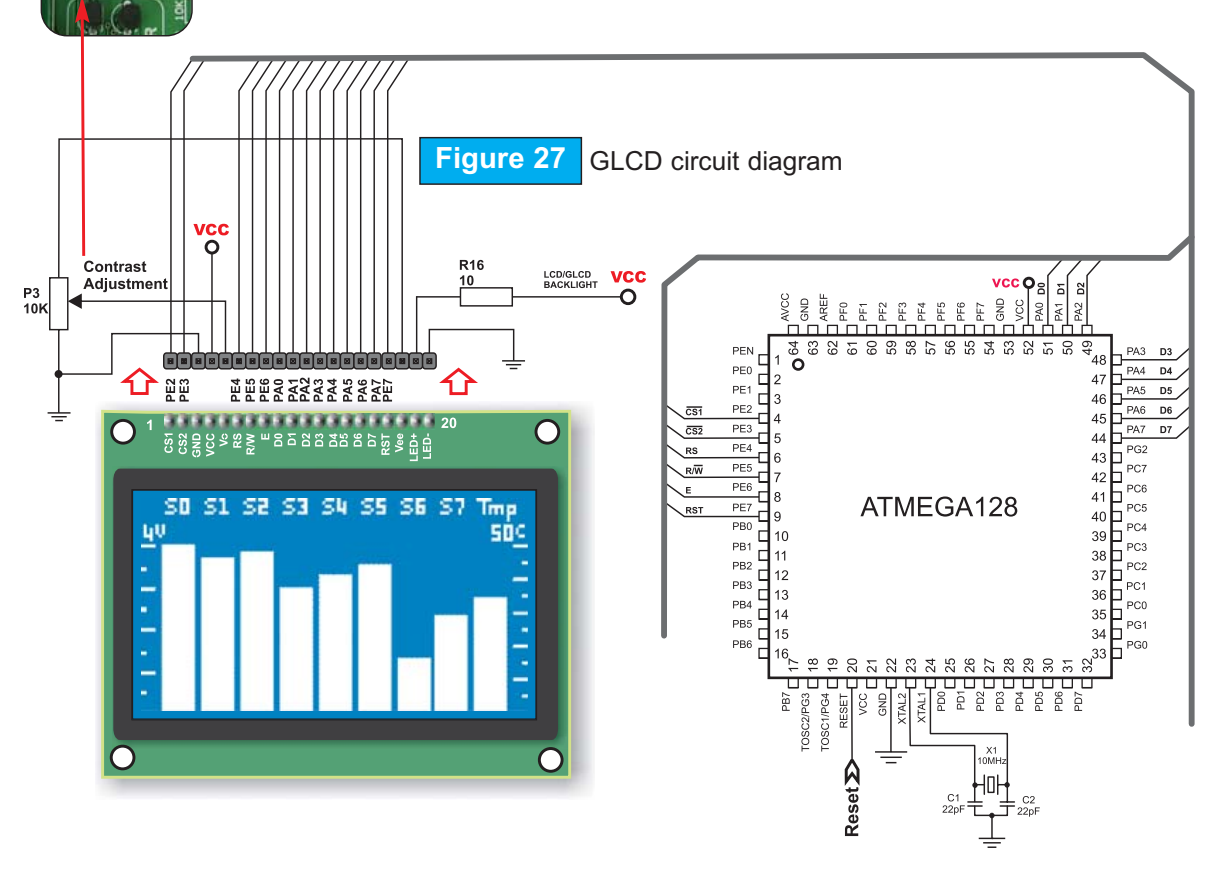

**Note:** It is very important to bear in mind that GLCD should be placed on or removed from the BIG*AVR*2 development board only after the power supply is switched off. Otherwise, it could be permanently damaged.

SOFTWARE AND HARDWARE SOLUTIONS FOR EMBEDDED WORLD

 $\circ$ 

**E MikroElektronika** 

## <mark>ი დ<u>πიი</u>ადπიიადπიი</mark>ა

#### **TOUCH PANEL TOUCH PANEL**

Touch panel is a thin, self-adhesive, transparent panel that could be placed over screen of graphic LCD. It consists of two separate foils which form "sandwich" structure. They are very sensitive to press so that even a soft touch causes some changes on output signal. It is used in various user-friendly devices in combination with graphic LCD. Connector CN12 enables this device to be connected to on-board touch panel controller whose active part consists of 5 discrete transistors. Four switches of the SW2 enable or disable connection between this controller and PF0, PF1, PG3 and PG4 pins.

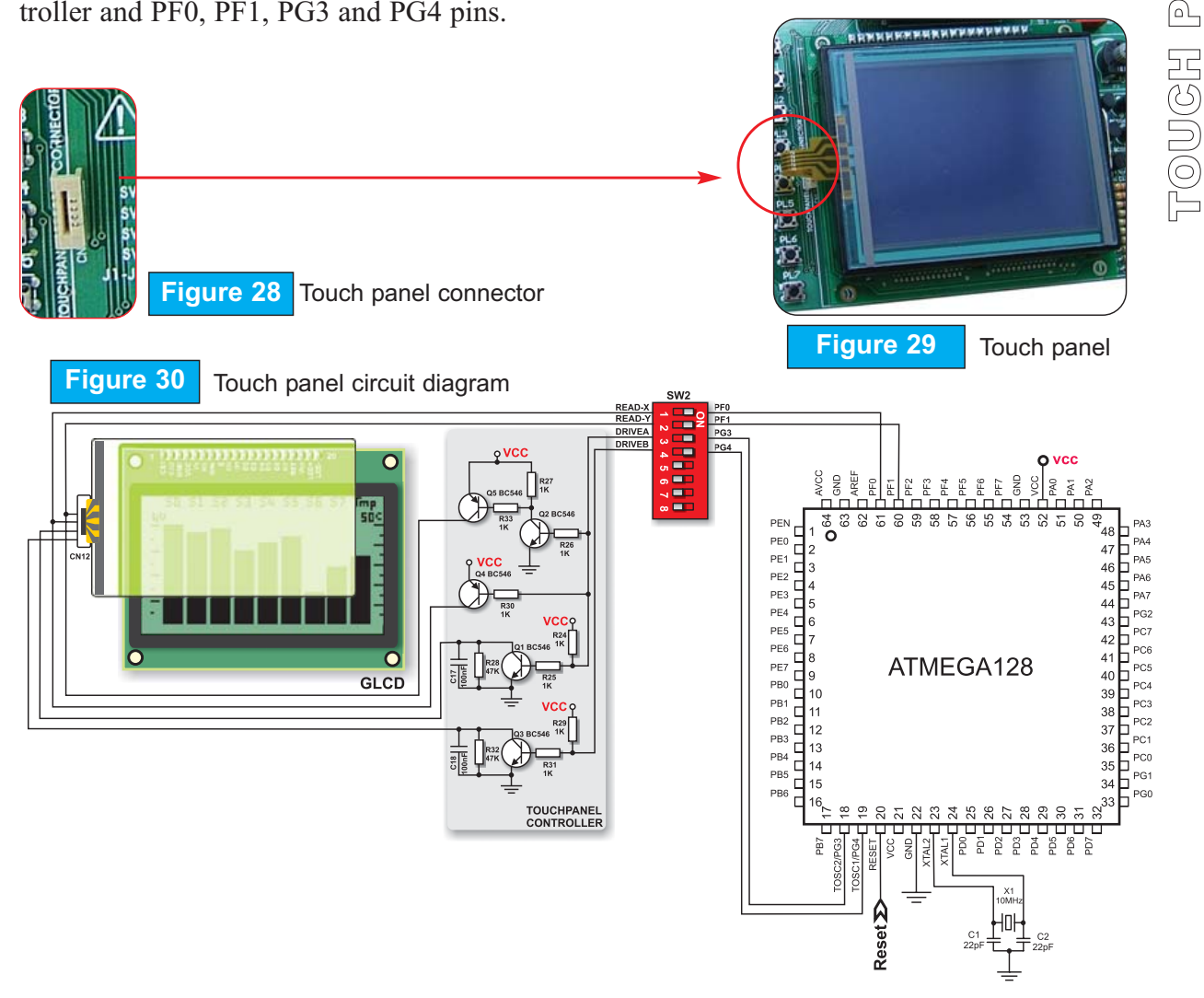

**Note:** It is very important to bear in mind that touch panel should be placed on or removed from the BIG*AVR*2 development board only after the power supply is switched off. Otherwise, it could be permanently damaged.

SOFTWARE AND HARDWARE SOLUTIONS FOR EMBEDDED WORLD

### **E MikroElektronika**

 $\mathbb{Q}$ N  $\mathbb{E}$  $\Box$ 

23

page

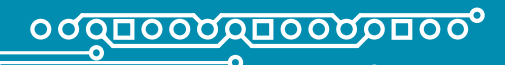

**USER'S MANUAL** 

# **RS-232 COMMUNICATION**

RS-232 communication enables point-to-point data transfer. It is commonly used in data acquisition applications to transfer data between the microcontroller and PC. Since the voltage levels of the microcontroller and PC are not directly compatible with those of RS-232, a level transition buffer, such as MAX232, must be used.

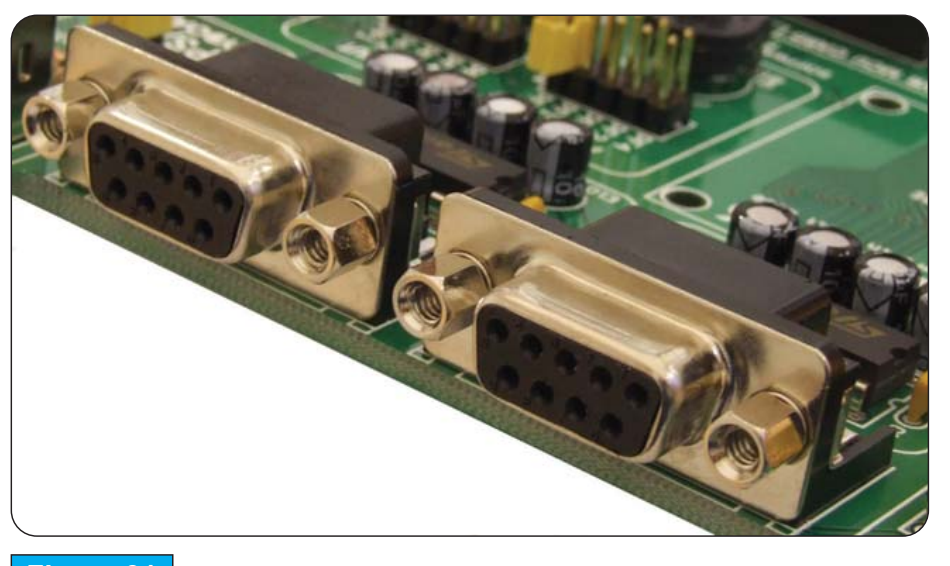

**Figure 31** RS232 connector

In order to provide even more flexible system, the microcontroller is connected to two MAX232 chips through switches of the SW3. First two switches (1 and 2) are used to connect MCU pins PE0 and PE1 to the RS232-A port via Rx and Tx lines, respectively. Other two switches (5 and 6) are used to connect MCU pins PD2 and PD3 to the RS232-B port through Rx and Tx lines, respectively. Both RS232 ports have RTS and CTS lines (3 and 4 on RS232- A and 7 and 8 on RS232-B) for implementing hardware handshaking.

 $\circ$ 24 page N TIO  $\triangleleft$ N<br>Z U  $\Xi$  $\Xi$  $\odot$ ও<br>ম 69 - 2 VP. R

> **E MikroElektronika** SOFTWARE AND HARDWARE SOLUTIONS FOR EMBEDDED WORLD

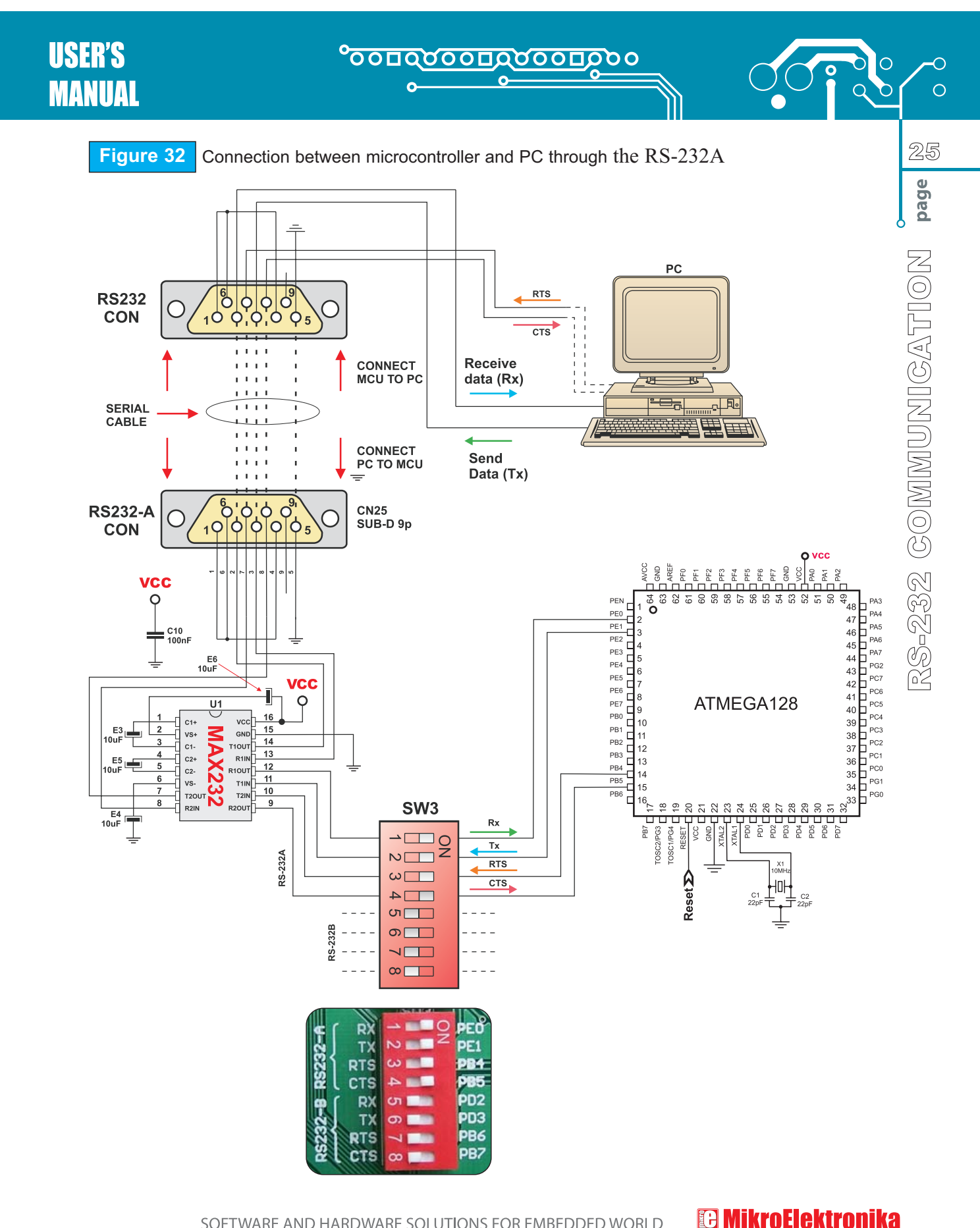

SOFTWARE AND HARDWARE SOLUTIONS FOR EMBEDDED WORLD

#### Downloaded from [Elcodis.com](http://elcodis.com/parts/6584564/MIKROE-11.html) electronic components distributor

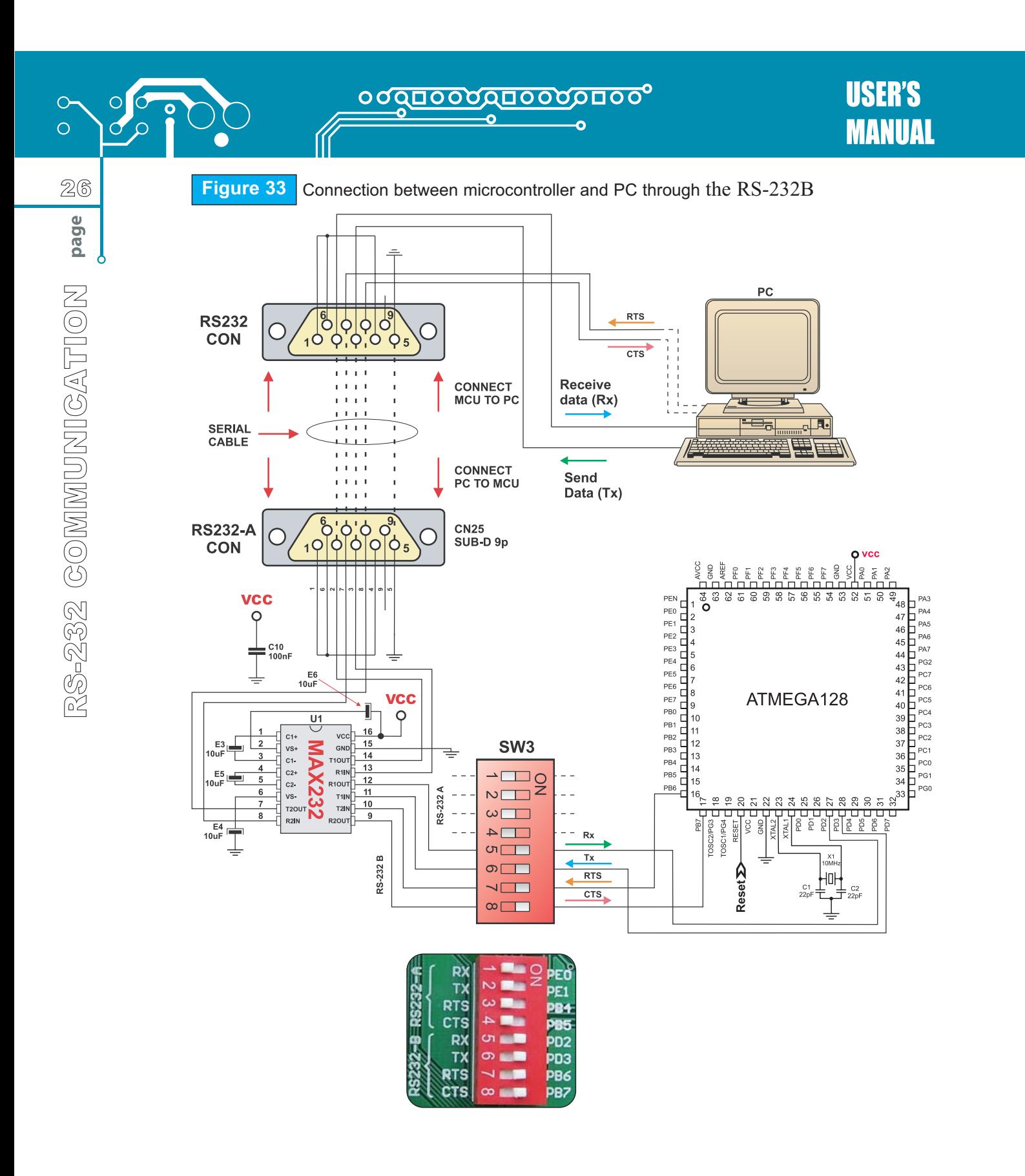

SOFTWARE AND HARDWARE SOLUTIONS FOR EMBEDDED WORLD

**<sup>83</sup> MikroElektronika** 

#### A/D CONVERTER TEST INPUTS **A/D CONVERTER TEST INPUTS**

The BIG*AVR*2 development board has two potentiometers for demonstrating the operation of analog-to-digital converter (ADC). Both potentiometers outputs are in the range of 0 - 5V. These analog signals can be connected to two different analog input pins at the same thime. Jumper group J18 enables connection between potentiometer P1 and one of the following pins: PF0, PF1, PF2, PF3 or PF4. Jumper group J19 enables connection between potentiometer P2 and one of the following pins: PF1, PF2, PF3, PF4 or PF5.

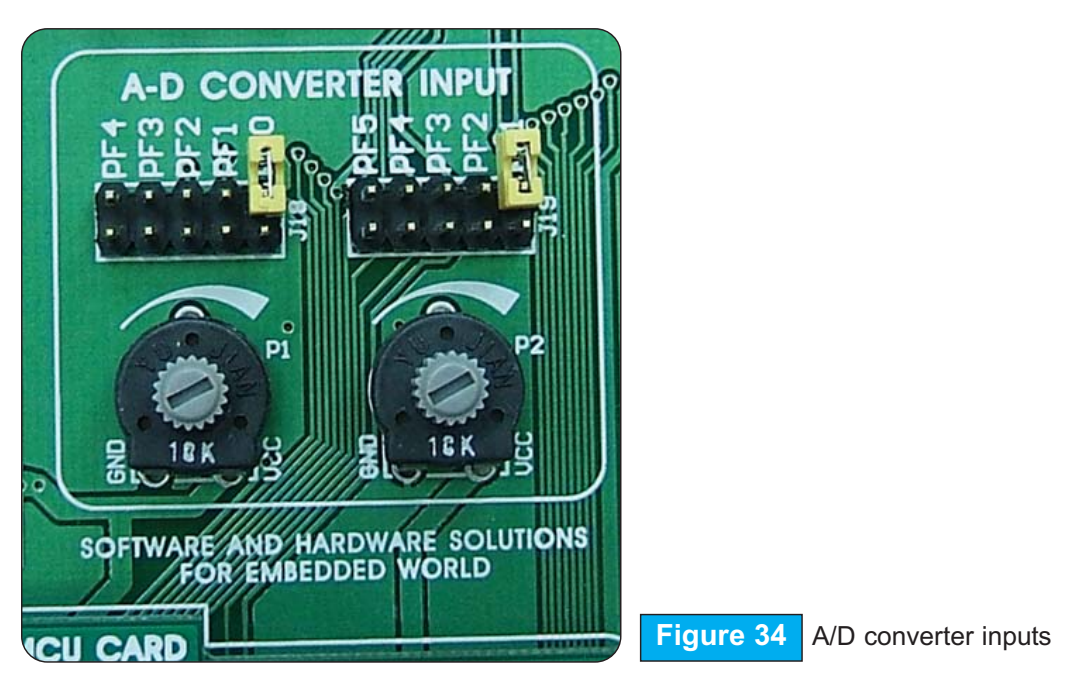

In order to measure analog signal without interference, it is necessary to turn off the corresponding switch of the SW4. This disables connection between PORTF pins and pullup/down resistors.

A/D converter has a wide range of applications. The microcontroller takes analog signal from its input pin and converts it into digital value. Basically, it is possible to measure any analog signal that fits in the range acceptable by the microcontroller. In case of AVR, that range is 0 - 5V.

27

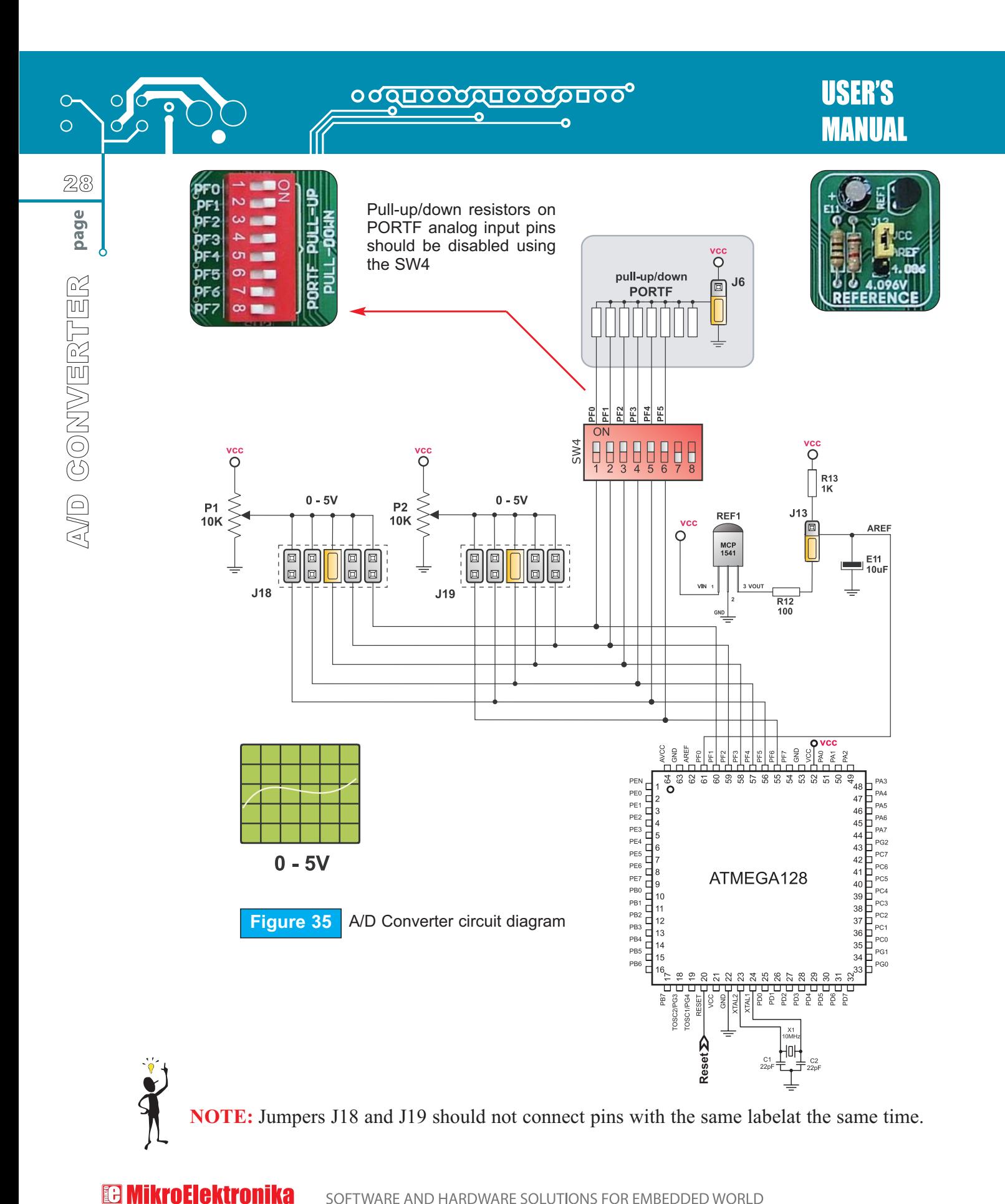

SOFTWARE AND HARDWARE SOLUTIONS FOR EMBEDDED WORLD

## <u> იძისინების განით</u>

#### **DIRECT PORT ACCESS DIRECT PORT ACCESS**

All the microcontroller input/output pins can be accessed via 10-pin connectors (2x5) placed along the right side of the board. For each microcontroller port there is one connector providing eight port pins for data transfer and two additional pins connected to VCC and GND.

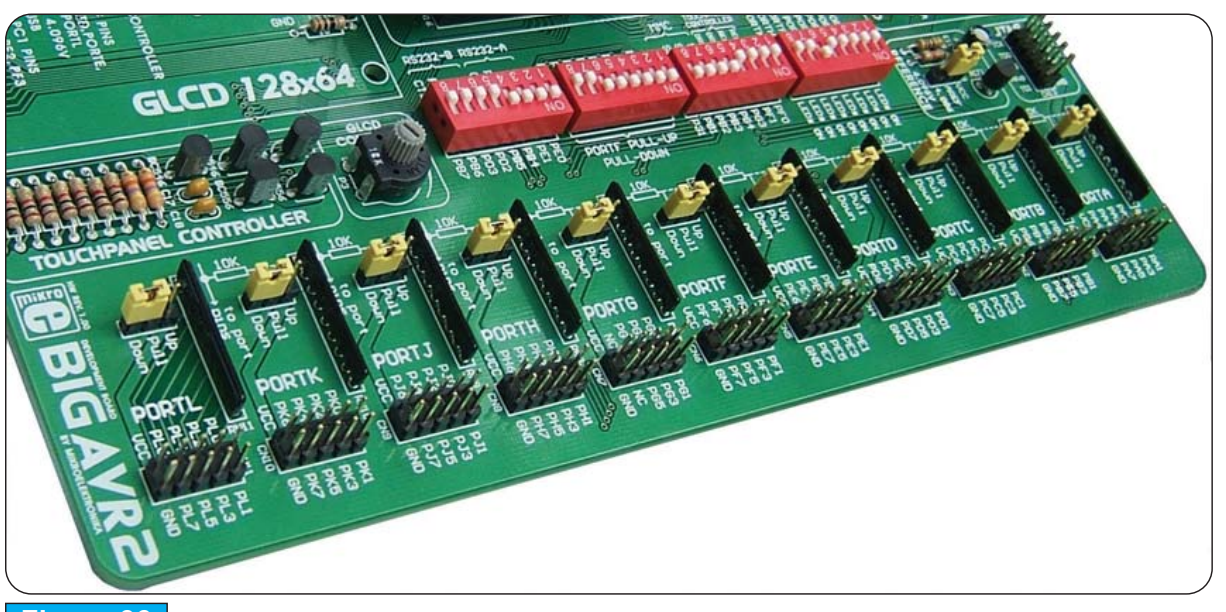

**Figure 36** Direct port access connectors

These connectors can be used to connect the system to external devices such as Serial Ethernet, Compact Flash, DAC, CAN, RTC, RS-485 etc. In case on-board and external peripherals use the same pins, then on-board peripherals must be disconnected from the microcontroller by setting the appropriate jumpers. The connectors can be also used for attaching logic probes or other test equipment.

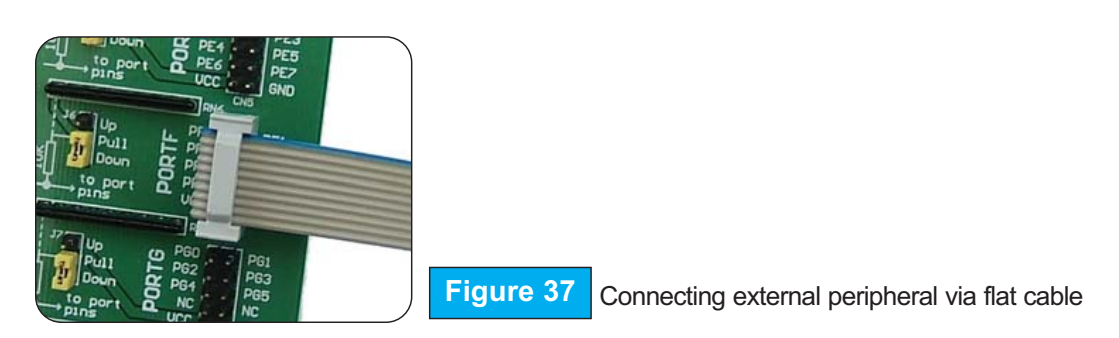

SOFTWARE AND HARDWARE SOLUTIONS FOR EMBEDDED WORLD

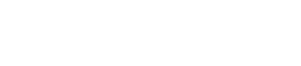

**E MikroElektronika** 

 $29$ 

page

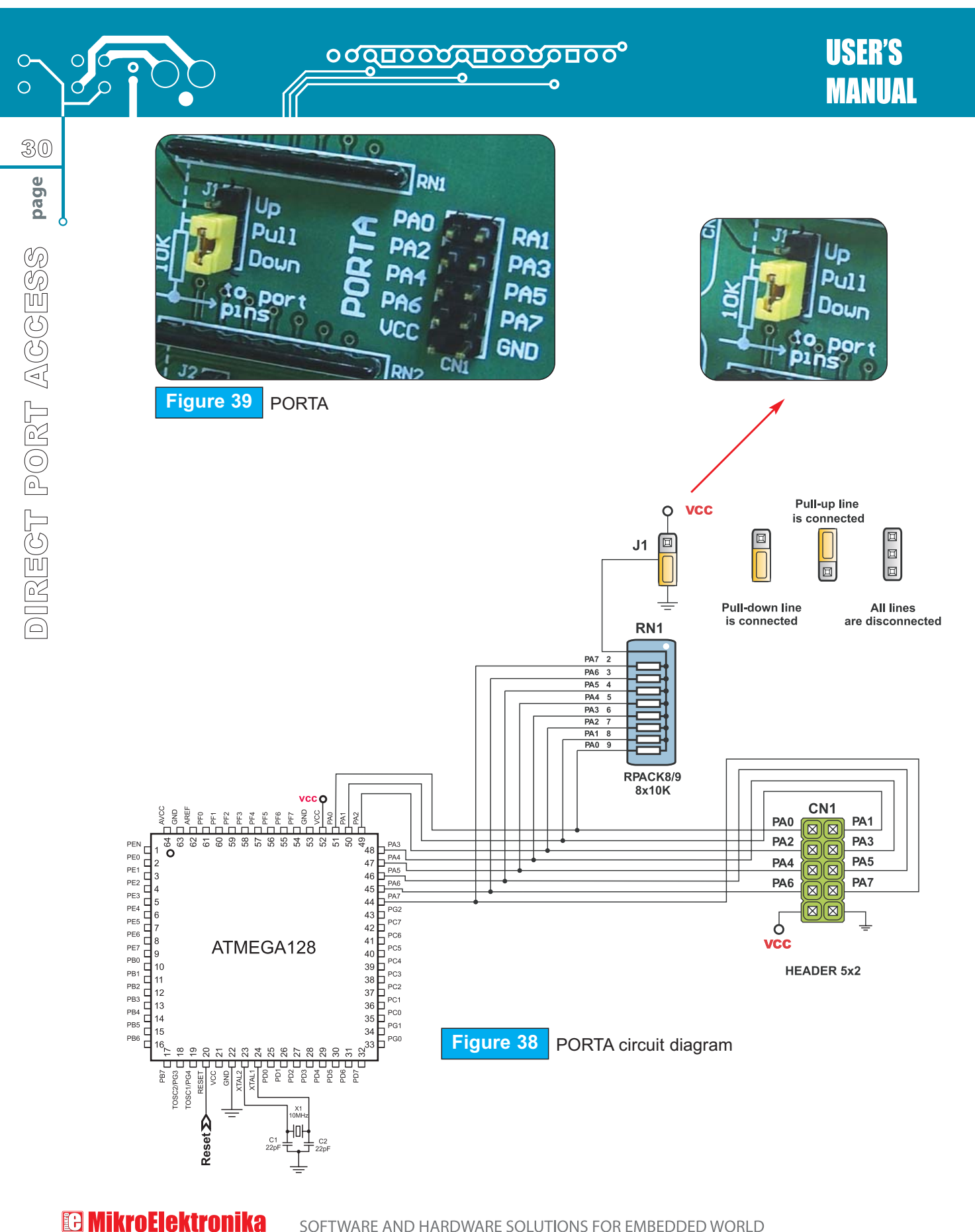

SOFTWARE AND HARDWARE SOLUTIONS FOR EMBEDDED WORLD

## <u> ინინინერი იდნიიდ</u>

#### **PS/2 (KEYBOARD) CONNECTOR**

PS/2 connector allows direct connection between BigAVR2 and devices that use PS/2 communication, such as PC, keyboard or mouse. For example, the microcontroller can be connected to a keyboard to capture pressed keys or to a PC to act as a keyboard. CLK and DATA lines are used for data transfer. In this case, they should be connected to pins PC1 and PC0 respectively.

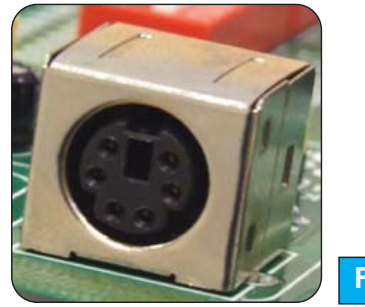

J15 and J16 are in default position (OFF). Connect them in order to use PS/2 connector.

**Figure 40** PS/2 connector

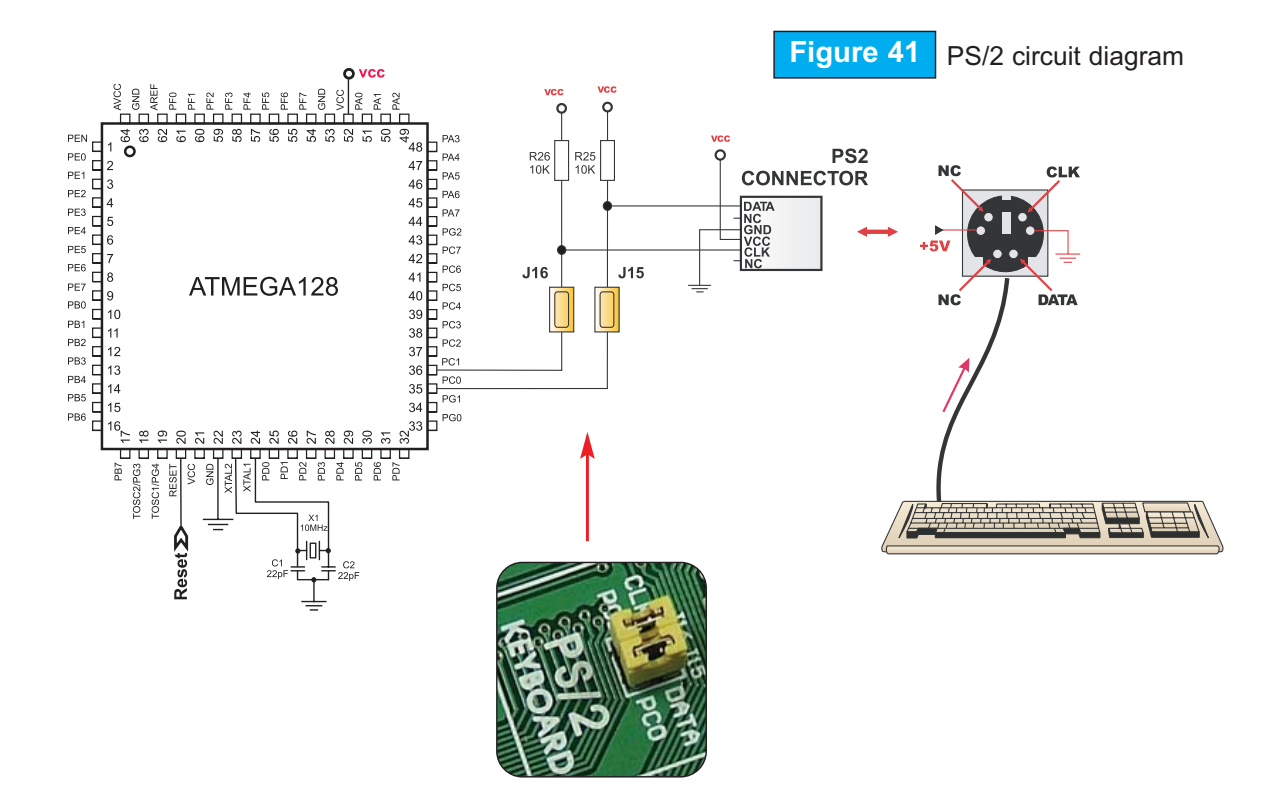

SOFTWARE AND HARDWARE SOLUTIONS FOR EMBEDDED WORLD

в

**E MikroElektronika** 

31

## <u> ○○□□○○○○□○○○□□○○</u>

**USER'S MANUAL** 

# **JTAG CONNECTOR**

JTAG connector can be used as a serial programming interface or as a part of on-chip debugger. JTAG connector pin marked as nSRST is directly connected to the RESET push-button. In that way, on-chip debugger is able to use the RESET push-button as external reset source. Additionally, the debugger can pull the RESET pin low in order to reset the whole system. The JTAG interface is accessed through the four microcontroller pins:

- **TCK**: *Test Clock*
- **TDO**: *Test Data Out*
- **TMS**: *Test Mode Select*
- **TDI**: *Test Data In*

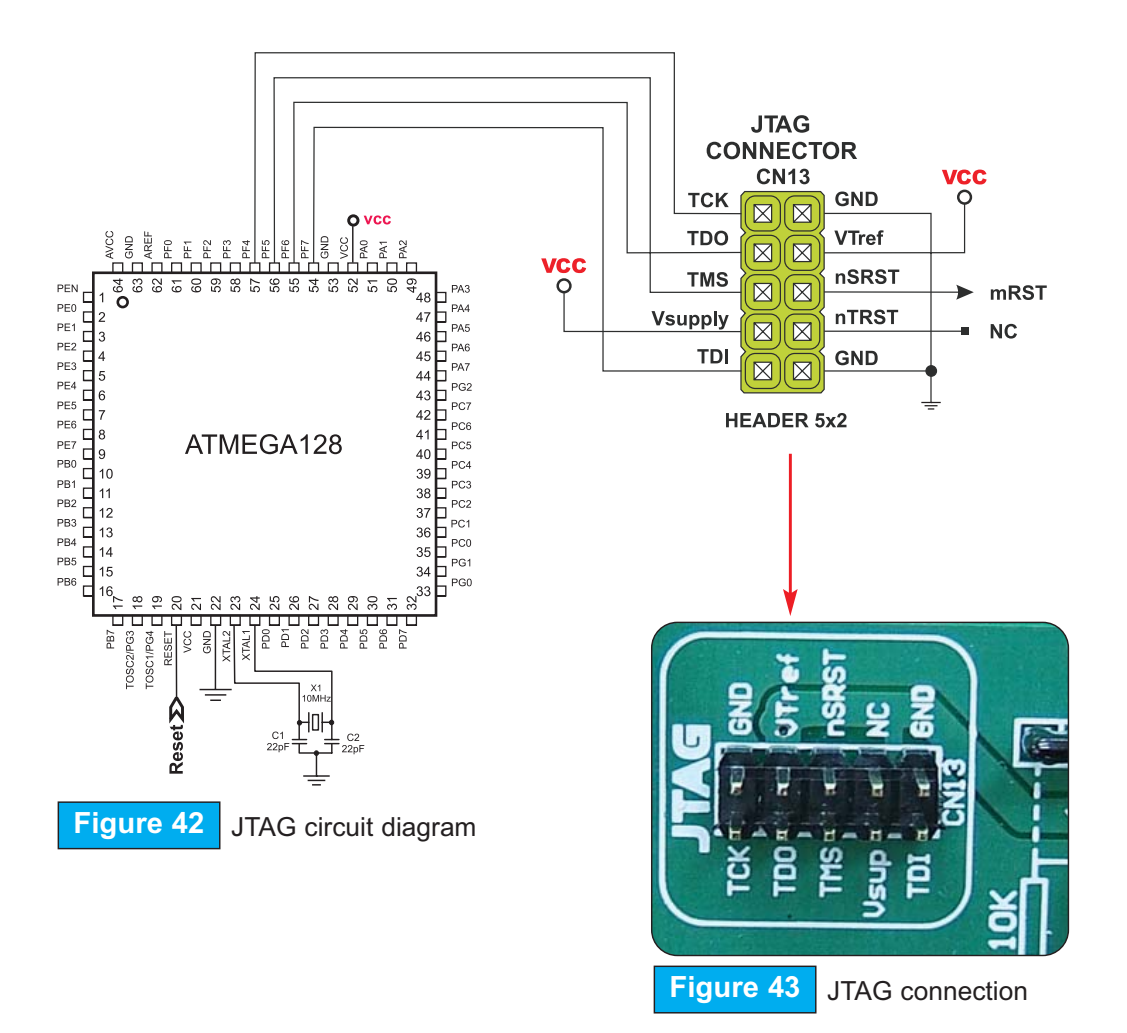

**E MikroElektronika** SOFTWARE AND HARDWARE SOLUTIONS FOR EMBEDDED WORLD

### **MMC/SD (MULTIMEDIA CARD)**

MMC card is used as a storage media for a portable devices from which it can be easily removed to enable data transfer to a PC. For example, a digital camera uses MMC card for storing image files. Data can be easily transferred from MMC card to a PC using MMC reader. Modern computers, laptops and desktops usually have card readers with SD slots for reading MMC cards.

Microcontroller on the BIG*AVR*2 development board communicates with MMC card via SPI communication.

In order to enable MMC card, it is necessary to select and turn on switches 5, 6, 7, 8 of the switch group SW2. The BIG*AVR*2 power supply voltage is 5V DC, whereas the MMC card power supply voltage is 3.3V DC. Because of that, there is an on-board voltage regulator MC33269DT-3.3. For the same reason voltage level on data lines connecting the microcontroller to MMC card must be limited to 3.3V. It is done by means of resistor voltage dividers as shown in Figure 44.

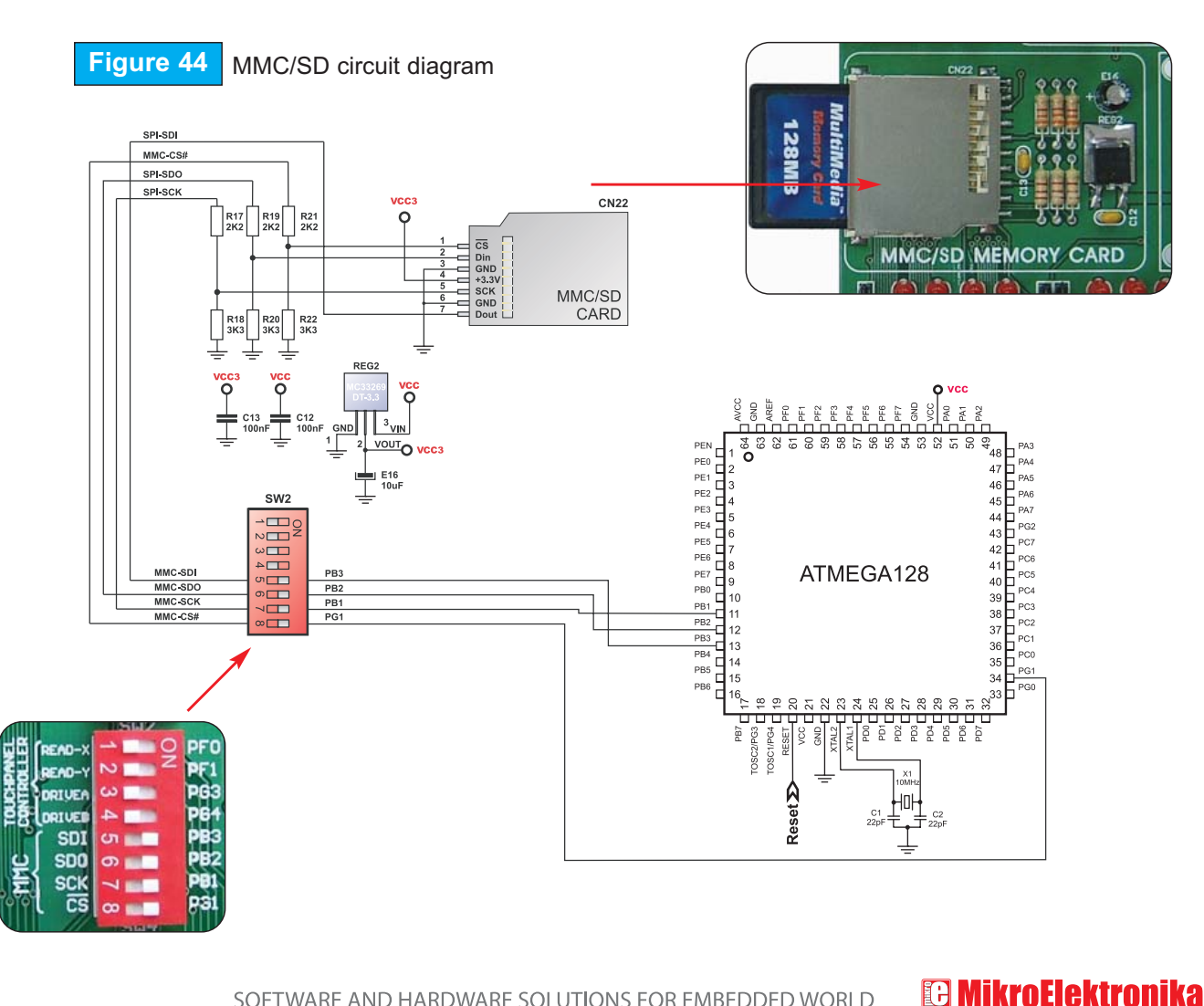

SOFTWARE AND HARDWARE SOLUTIONS FOR EMBEDDED WORLD

33

and pullenabling touch enabling PortF -lluq/qu-lluq ğ SW2 for Switch 4 enabling PortF pull-up, pull-Jumper for pull-up/pulldown selection  $the$ enabling touch panel and ğ down selection SW3 enables ok or 4.096V volt-4.096V voltage reference age reference SW1 for turn-SW1 for turning ON or OFF the LED<sub>s</sub> on all LEDs on all SW3 enables RS232 com-RS232 com-JTAG conmunication JTAG conmunication AVR ports MMC/SD Jumper pull-up, Switch **GLCD** contrast GLCD contrast nector potentiometer potentiometer panel ing<br>PHE down SW<sub>2</sub> PC keyboard connector RS232 communication ports PC keyboard connector **R<sub>2</sub>** 88888 5888 **R & & & &** 2228 **88888 E 2523** 88888 88888 **ERELE** 준윤윤노웅 **ZZZZZ** M. Bibli  $\blacksquare$ 33 용<mark>함품품명</mark><br>-<br>- <mark>8</mark>1868 01909<br>88888 **TIRDA**<br>EEEEEB **Ally A SALES** 몽윤준보법 HT909 **SSES8** Touch panel controller BIG **AT909** 9190d Touch panel controller ස 66666666 ERZ LET on-TTM **HELLER** muun Ш RS232 communication ports  $\mathbb{C}$ **EERES SLEESLEE** Ċ ō **BSR3** òÊ **GLCD** connector GLCD connector R**RARE**  $\boldsymbol{0}$ 1976 **R SESS8** A V  $\mathbf{y}$  $\begin{array}{|c|c|c|}\hline \rule{0pt}{3ex} & \rule{0pt}{3ex} \hline \rule{0pt}{3ex} & \rule{0pt}{3ex} \hline \rule{0pt}{3ex} & \rule{0pt}{3ex} \hline \rule{0pt}{3ex} & \rule{0pt}{3ex} \hline \rule{0pt}{3ex} & \rule{0pt}{3ex} \hline \rule{0pt}{3ex} & \rule{0pt}{3ex} \hline \rule{0pt}{3ex} & \rule{0pt}{3ex} \hline \rule{0pt}{3ex} & \rule{0pt}{3ex} \hline \rule{0pt}{3ex} & \rule{0pt}{3ex} \hline \rule{0pt}{3$ ŋ Touch panel Touch panel 3335 connector connector **Branch** A-D converter Ø A-D converter <u>rā</u> ö test inputs **afgerbergert** <u> शहीन </u> ਸ਼ਹਿੰਸ਼ BIGAVR2 supports both 64-<br>and 100-pin AVR MCUs BIG*AVR*2 supports both 64- මි G× and 100-pin AVR MCUs S Ē **DRE** Very fast and flexible USB Very fast and flexible USB **In the Common** AVR prog EB 厘 **DEIOE** 2.0 programmer  $\fbox{1.5}\quad\text{m}$ 2.0 programmer **ORY CARD** <u>meninte</u> ÈL  $\mathbb{R}$ CISD Ŧ **ROB** 星 Į. OFF ON 圈  $\frac{2}{5}$ for selecting high or ow state of pins on any push-Jumper for selecting high or Push-buttons for simulating low state of pins on any pushpins high or Push-buttons for simulating pins high or power supply power supply Connector for LCD in 4-Connector for LCD in 4- Reset circuit Reset circuit button press button press USB power USB power of 8 to 16V of 8 to 16V Jumper for Jumper for external or external or selecting MMC/SD Oscillator **Oscillator** low state multimebit mode multime-**External** slot for dia card Jumper AC/DC supply LEDs

SOFTWARE AND HARDWARE SOLUTIONS FOR EMBEDDED WORLD

**E MikroElektronika** 

No part of this manual, including the product and software described in it, may be reproduced, transmitted, transcribed, stored in a retrieval system, or translated into any language in any form or by any means, excepting the documentation kept by the purchaser for backup purposes, without expressed written permission of MikroElektronika company.

Product warranty or service will not be extended if the product is repaired, modified or altered, unless such repair, modification or alteration is authorized in writing by MikroElektronika.

MikroElektronika provides this manual "as is" without warranty of any kind, either expressed or implied, including, but not limiting to implied warranties or conditions of merchantability or fitness for a particular purpose.

In no event shall MikroElektronika, its directors, officers, employees or distributors be liable for any indirect, specific, incidental or consequential damages whatsoever (including damages for loss of business profits and business information, business interruption or any other pecuniary loss) arising from any defect or error in this manual or product, even if MikroElektronika has been advised of the possibility of such damages.

Specification and information contained in this manual are furnished for internal use only, and are subject to change at any time without notice, and should be construed as a commitment by MikroElektronika.

MikroElektronika assumes no responsibility or liability for any errors or inaccuracies that may appear in this manual, including the product and software described in it.

Product and corporate names appearing in this manual may or may not be registered trademarks or copyrights of their respective companies, and are used only for identification or explanation and to the owners' benefit, with no intent to infringe.

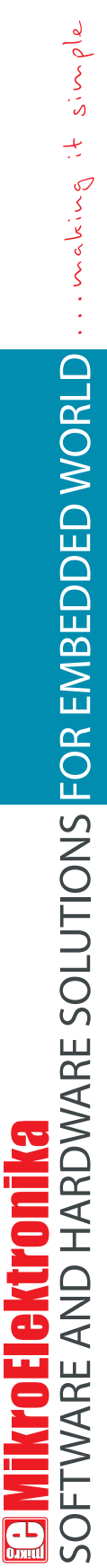

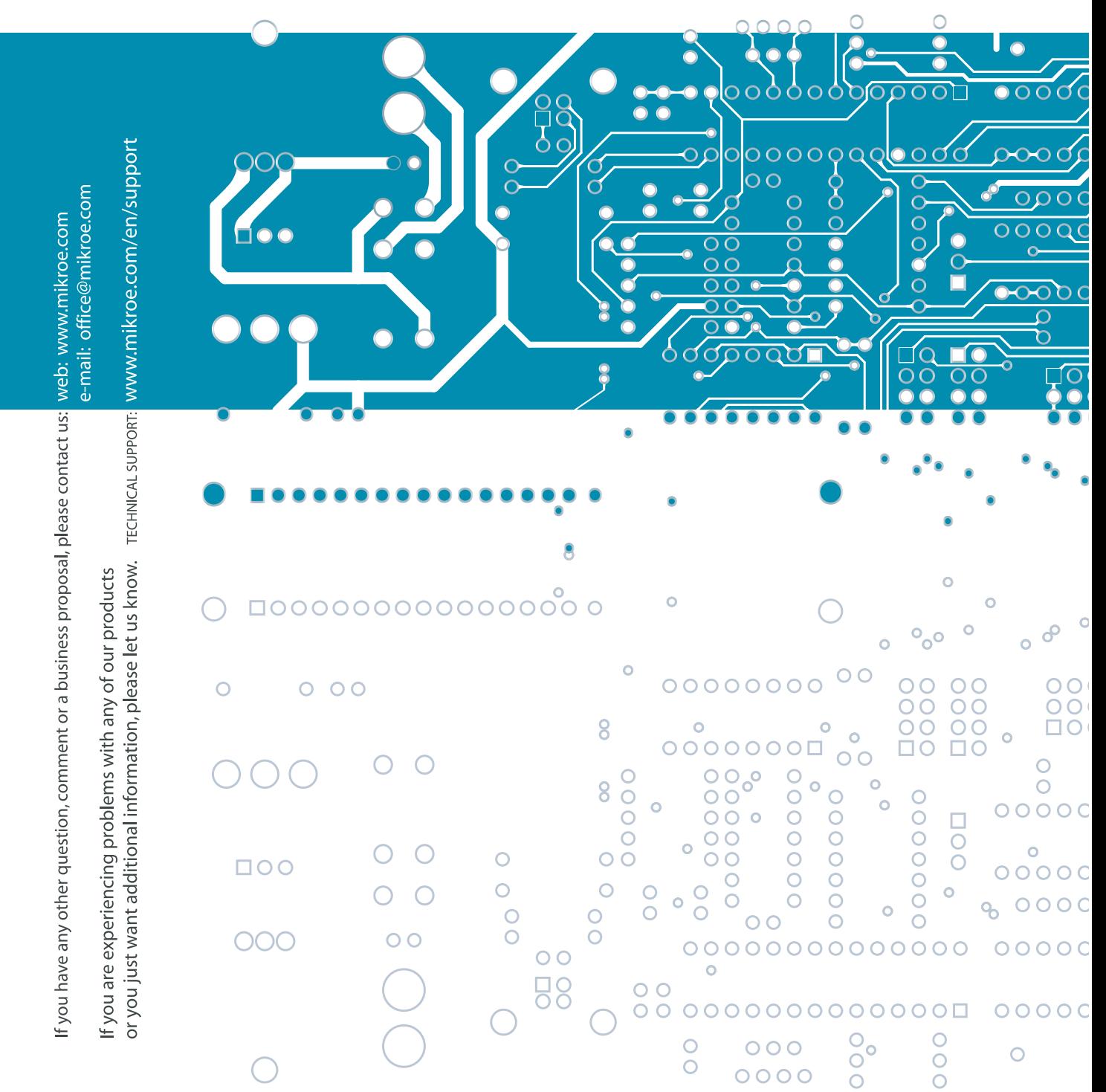